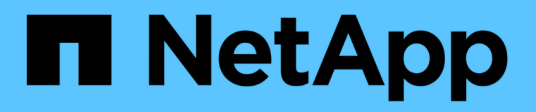

# **Außerbetriebnahme von Standorten**

StorageGRID 11.5

NetApp April 11, 2024

This PDF was generated from https://docs.netapp.com/de-de/storagegrid-115/maintain/considerationsfor-removing-site.html on April 11, 2024. Always check docs.netapp.com for the latest.

# **Inhalt**

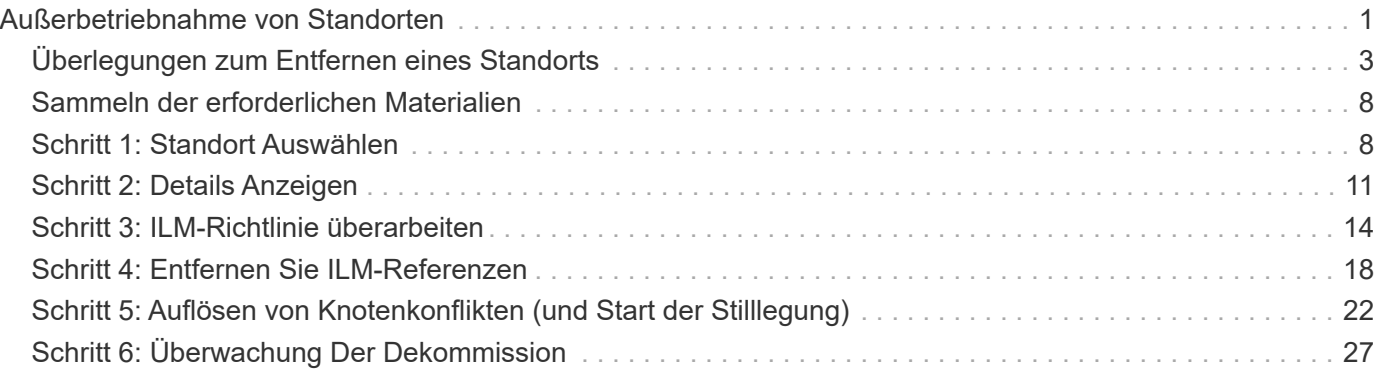

# <span id="page-2-0"></span>**Außerbetriebnahme von Standorten**

Möglicherweise müssen Sie einen Datacenter-Standort aus dem StorageGRID System entfernen. Um eine Website zu entfernen, müssen Sie sie ausmustern.

Das Flussdiagramm zeigt die Schritte für die Außerbetriebnahme eines Standorts auf hoher Ebene.

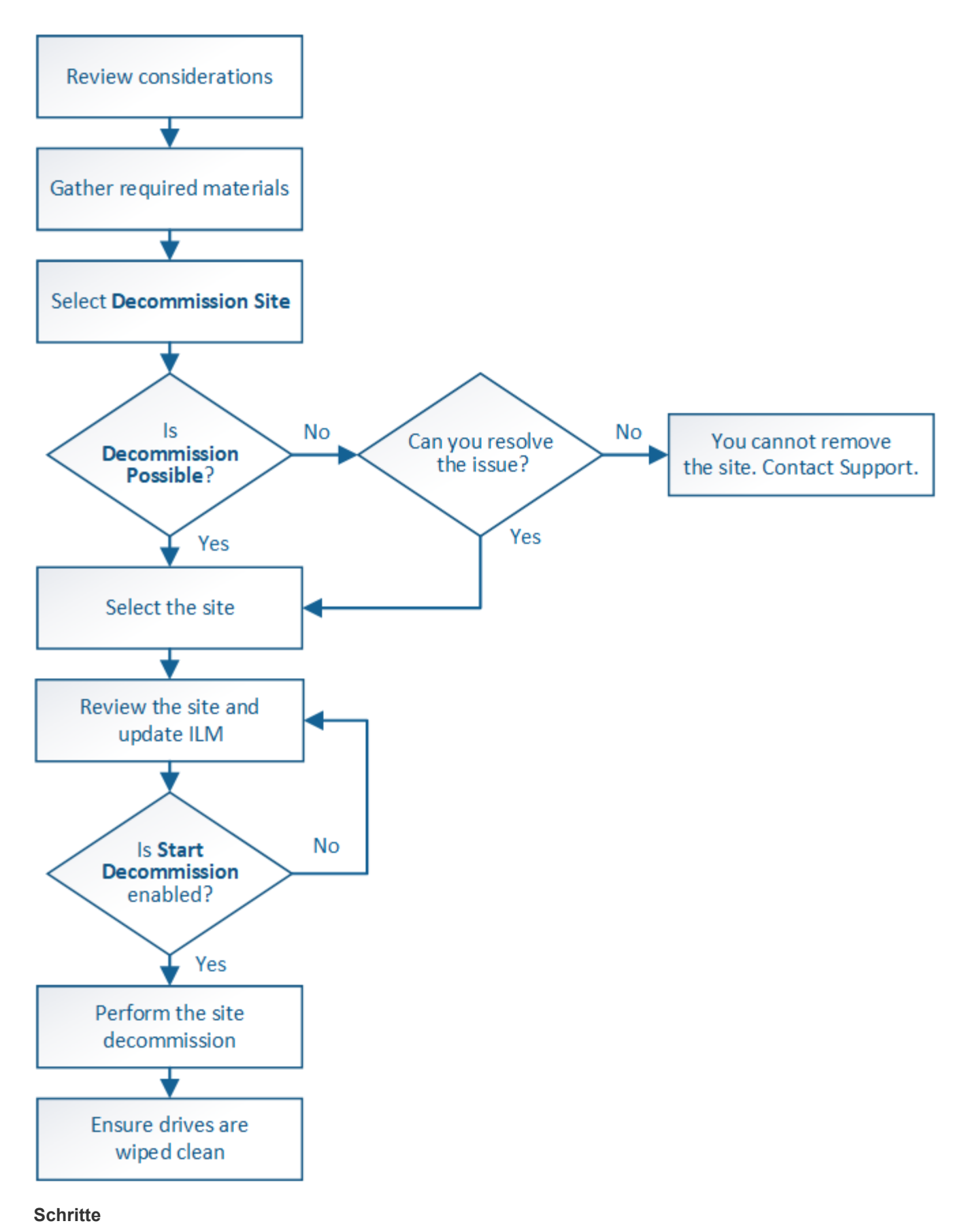

- ["Überlegungen zum Entfernen eines Standorts"](#page-4-0)
- ["Sammeln der erforderlichen Materialien"](#page-9-0)
- ["Schritt 1: Standort Auswählen"](#page-9-1)
- ["Schritt 2: Details Anzeigen"](#page-12-0)
- ["Schritt 3: ILM-Richtlinie überarbeiten"](#page-15-0)
- ["Schritt 4: Entfernen Sie ILM-Referenzen"](#page-19-0)
- ["Schritt 5: Auflösen von Knotenkonflikten \(und Start der Stilllegung\)"](#page-23-0)
- ["Schritt 6: Überwachung Der Dekommission"](#page-28-0)

# <span id="page-4-0"></span>**Überlegungen zum Entfernen eines Standorts**

Bevor Sie die Website wieder entfernen, müssen Sie zunächst die entsprechenden Überlegungen überprüfen.

### **Was geschieht, wenn Sie eine Website ausmustern**

Durch die Stilllegung einer Website StorageGRID werden alle Nodes an der Website und der Standort selbst endgültig vom StorageGRID System entfernt.

Nach Abschluss der Deaktivierung der Website:

- StorageGRID kann nicht mehr zum Anzeigen und Zugreifen auf den Standort oder auf einen der Nodes am Standort verwendet werden.
- Sie können keine Storage-Pools oder Erasure Coding-Profile mehr verwenden, die auf den Standort verwiesen wurden. Wenn StorageGRID einen Standort dekomprimiert, werden diese Storage-Pools automatisch entfernt und diese Erasure Coding-Profile deaktiviert.

### **Unterschiede zwischen dem angeschlossenen Standort und dem Verfahren zur Deaktivierung des Standorts**

Im Rahmen der Deaktivierung einer Website können Sie eine Site entfernen, in der alle Nodes mit StorageGRID verbunden sind (die als Deaktivierung verbundenen Site bezeichnet wird), oder eine Site entfernen, in der alle Nodes von StorageGRID getrennt sind (die so genannte Deaktivierung einer getrennten Site wird als deaktiviert). Bevor Sie beginnen, müssen Sie die Unterschiede zwischen diesen Verfahren verstehen.

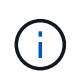

Wenn ein Standort eine Mischung aus verbundenen (Vund nicht verbundene Knoten (Oder **(2)**, Sie müssen alle Offline-Knoten wieder online bringen.

- Durch eine Deaktivierung einer verbundenen Website können Sie einen betrieblichen Standort aus dem StorageGRID System entfernen. Beispielsweise können Sie eine verbundene Website ausmustern, um eine funktionierende, aber nicht mehr benötigte Website zu entfernen.
- Wenn StorageGRID einen verbundenen Standort entfernt, wird ILM für das Management der Objektdaten am Standort verwendet. Bevor Sie eine verbundene Site außer Betrieb nehmen können, müssen Sie die Site von allen ILM-Regeln entfernen und eine neue ILM-Richtlinie aktivieren. Die ILM-Prozesse zur Migration von Objektdaten und die internen Prozesse zur Entfernung eines Standorts können gleichzeitig durchgeführt werden. Es empfiehlt sich jedoch, die ILM-Schritte zu schließen, bevor Sie den tatsächlichen Außerbetriebnahme starten.
- Bei einer getrennten Deaktivierung der Website können Sie fehlerhafte Standorte aus dem StorageGRID System entfernen. So können Sie beispielsweise eine abgelöste Außerbetriebnahme des Standorts durchführen, um einen Standort zu entfernen, der durch einen Brand oder eine Überschwemmung zerstört

wurde.

Wenn StorageGRID eine getrennte Site entfernt, werden alle Nodes als nicht wiederherstellbar erachtet und nicht versucht, Daten zu erhalten. Bevor Sie eine getrennte Site jedoch außer Betrieb nehmen können, müssen Sie die Website jedoch von allen ILM-Regeln entfernen und eine neue ILM-Richtlinie aktivieren.

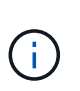

Bevor Sie eine Deaktivierung des Standorts durchführen, müssen Sie sich an Ihren NetApp Ansprechpartner wenden. NetApp überprüft Ihre Anforderungen, bevor Sie alle Schritte im Decommission Site Wizard aktivieren. Sie sollten keinen Versuch Unternehmen, eine getrennte Site außer Betrieb zu nehmen, wenn Sie der Meinung sind, dass eine Wiederherstellung der Site oder die Wiederherstellung von Objektdaten von der Site möglich wäre.

### **Allgemeine Anforderungen für das Entfernen eines verbundenen oder getrennten Standorts**

Bevor Sie einen angeschlossenen oder getrennten Standort entfernen, müssen Sie die folgenden Anforderungen erfüllen:

- Sie können keinen Standort außer Betrieb nehmen, der den primären Admin-Node enthält.
- Sie können keine Site außer Betrieb setzen, die einen Archiv-Node enthält.
- Sie können einen Standort nicht stilllegen, wenn einer der Nodes über eine Schnittstelle verfügt, die zu einer HA-Gruppe (High Availability, Hochverfügbarkeit) gehört. Sie müssen entweder die HA-Gruppe bearbeiten, um die Schnittstelle des Node zu entfernen, oder die gesamte HA-Gruppe entfernen.
- Sie können eine Site nicht stilllegen, wenn sie eine Mischung aus verbundener (enthält Und getrennt ( $\bullet$ ) Oder ) Knoten.
- Sie können einen Standort nicht stilllegen, wenn ein Node an einem anderen Standort getrennt ist ( $\bullet$  Oder  $\bigcirc$ ).
- Sie können den Vorgang zur Deaktivierung des Standorts nicht starten, wenn derzeit ein ec-Node-Reparaturvorgang ausgeführt wird. Im folgenden Thema finden Sie Informationen zur Nachverfolgung von Reparaturen von Daten, die mit der Löschung versehen sind.

["Datenreparaturaufträge werden überprüft"](https://docs.netapp.com/de-de/storagegrid-115/maintain/checking-data-repair-jobs.html)

- Während die Deaktivierung der Website läuft:
	- Sie können keine ILM-Regeln erstellen, die sich auf die auszugemusterte Site beziehen. Sie können auch keine vorhandene ILM-Regel bearbeiten, um auf die Site zu verweisen.
	- Sie können keine anderen Wartungsvorgänge wie z. B. Erweiterung oder Upgrade durchführen.

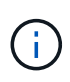

Wenn Sie während der Stilllegung einer verbundenen Site einen weiteren Wartungsvorgang durchführen müssen, können Sie den Vorgang unterbrechen, während die Storage-Nodes entfernt werden. Die Schaltfläche **Pause** ist während der Phase "DEcommissioning Replicated and Erasure coded Data" aktiviert.

- Falls Nodes nach dem Starten der Deaktivierung der Website wiederhergestellt werden müssen, müssen Sie den Support kontaktieren.
- Sie können nicht mehrere Standorte gleichzeitig außer Betrieb nehmen.

• Wenn die Site einen oder mehrere Admin-Nodes enthält und Single Sign-On (SSO) für Ihr StorageGRID-System aktiviert ist, müssen Sie alle Vertrauensstellen der Vertrauensstelle für die Site von Active Directory Federation Services (AD FS) entfernen.

### **Anforderungen für Information Lifecycle Management (ILM)**

Beim Entfernen eines Standorts müssen Sie Ihre ILM-Konfiguration aktualisieren. Der Assistent für die Decommission Site führt Sie durch eine Reihe von erforderlichen Schritten, um Folgendes sicherzustellen:

- Die ILM-Richtlinie für den Standort wird nicht genutzt. In diesem Fall müssen Sie eine neue ILM-Richtlinie mit neuen ILM-Regeln erstellen und aktivieren.
- Es gibt keine vorgeschlagene ILM-Richtlinie. Wenn Sie über eine vorgeschlagene Richtlinie verfügen, müssen Sie diese löschen.
- Keine ILM-Regeln beziehen sich auf die Site, auch wenn diese Regeln nicht in der aktiven oder vorgeschlagenen Richtlinie verwendet werden. Sie müssen alle Regeln, die sich auf die Website beziehen, löschen oder bearbeiten.

Wenn StorageGRID den Standort dekomprimiert, werden automatisch alle nicht verwendeten Erasure Coding-Profile deaktiviert, die auf den Standort verweisen. Außerdem werden alle nicht verwendeten Speicherpools, die sich auf den Standort beziehen, automatisch gelöscht. Der standardmäßige Speicherpool Alle Speicherknoten wird entfernt, da er alle Standorte verwendet.

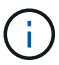

Bevor Sie einen Standort entfernen können, müssen Sie möglicherweise neue ILM-Regeln erstellen und eine neue ILM-Richtlinie aktivieren. Diese Anweisungen setzen voraus, dass Sie alle Kenntnisse über die Funktionsweise von ILM haben und dass Sie mit der Erstellung von Storage-Pools, Erasure Coding-Profilen, ILM-Regeln sowie der Simulation und Aktivierung einer ILM-Richtlinie vertraut sind. Weitere Informationen finden Sie in den Anweisungen zum Verwalten von Objekten mit Information Lifecycle Management.

#### ["Objektmanagement mit ILM"](https://docs.netapp.com/de-de/storagegrid-115/ilm/index.html)

### **Überlegungen zu den Objektdaten an einem angeschlossenen Standort**

Wenn Sie eine verbundene Site außer Betrieb nehmen, müssen Sie beim Erstellen neuer ILM-Regeln und einer neuen ILM-Richtlinie festlegen, welche Daten an der Website gespeichert werden. Sie können entweder oder beide der folgenden Aktionen ausführen:

• Verschieben Sie Objektdaten vom ausgewählten Standort zu einem oder mehreren anderen Standorten in der Tabelle.

**Beispiel für das Verschieben von Daten**: Angenommen, Sie möchten eine Website in Raleigh ausmustern, weil Sie eine neue Website in Sunnyvale hinzugefügt haben. In diesem Beispiel möchten Sie alle Objektdaten vom alten Standort auf den neuen Standort verschieben. Bevor Sie Ihre ILM-Regeln und ILM-Richtlinie aktualisieren, müssen Sie die Kapazität an beiden Standorten prüfen. Sie müssen sicherstellen, dass der Standort in Sunnyvale über genügend Kapazität für die Objektdaten vom Standort Raleigh verfügt und dass im Rahmen eines zukünftigen Wachstums in Sunnyvale ausreichend Kapazität zur Verfügung steht.

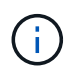

Um sicherzustellen, dass ausreichend Kapazität verfügbar ist, müssen Sie möglicherweise einem vorhandenen Standort Storage-Volumes oder Speicherknoten hinzufügen oder einen neuen Standort hinzufügen, bevor Sie diesen Vorgang ausführen. Anweisungen zum erweitern eines StorageGRID-Systems finden Sie in den Anweisungen.

• Löschen von Objektkopien vom ausgewählten Standort.

**Beispiel für das Löschen von Daten**: Angenommen, Sie verwenden derzeit eine ILM-Regel mit 3 Kopien, um Objektdaten auf drei Standorten zu replizieren. Bevor Sie einen Standort außer Betrieb nehmen, können Sie eine äquivalente ILM-Regel mit zwei Kopien erstellen, um Daten an nur zwei Standorten zu speichern. Wenn Sie eine neue ILM-Richtlinie aktivieren, die die Regel mit zwei Kopien verwendet, löscht StorageGRID die Kopien vom dritten Standort, da diese die ILM-Anforderungen nicht mehr erfüllen. Die Objektdaten werden jedoch weiterhin gesichert und die Kapazität der beiden verbleibenden Standorte bleibt gleich.

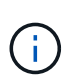

Erstellen Sie niemals eine ILM-Regel für eine einzelne Kopie, um die Entfernung eines Standorts aufzunehmen. Eine ILM-Regel, die immer nur eine replizierte Kopie erstellt, gefährdet Daten permanent. Wenn nur eine replizierte Kopie eines Objekts vorhanden ist, geht dieses Objekt verloren, wenn ein Speicherknoten ausfällt oder einen beträchtlichen Fehler hat. Während Wartungsarbeiten wie Upgrades verlieren Sie auch vorübergehend den Zugriff auf das Objekt.

### **Zusätzliche Anforderungen für die Deaktivierung einer verbundenen Website**

Bevor StorageGRID einen verbundenen Standort entfernen kann, müssen Sie Folgendes sicherstellen:

• Alle Knoten in Ihrem StorageGRID-System müssen über einen Verbindungsstatus von **Connected** ( verfügen ); die Knoten können jedoch aktive Warnmeldungen haben.

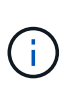

Wenn ein oder mehrere Knoten getrennt werden, können Sie die Schritte 1-4 des Assistenten zum Decommission Site ausführen. Sie können jedoch Schritt 5 des Assistenten nicht abschließen, der den Stilllegen-Prozess startet, es sei denn, alle Knoten sind verbunden.

- Wenn der Standort, den Sie entfernen möchten, einen Gateway-Node oder einen Admin-Node enthält, der zum Load Balancing verwendet wird, müssen Sie möglicherweise ein Erweiterungsverfahren durchführen, um einen entsprechenden neuen Node an einem anderen Standort hinzuzufügen. Es muss sichergestellt sein, dass Clients eine Verbindung zum Ersatz-Node herstellen können, bevor der Standort ausmustern wird.
- Wenn der Standort, den Sie entfernen möchten, einen Gateway-Node oder Admin-Knoten enthält, die sich in einer HA-Gruppe befinden, können Sie die Schritte 1-4 des Assistenten zur Decommission Site ausführen. Sie können jedoch Schritt 5 des Assistenten nicht abschließen. Dieser startet den Ausmustern-Prozess, bis Sie diese Nodes aus allen HA-Gruppen entfernen. Wenn bestehende Clients mit einer HA-Gruppe verbunden sind, die Nodes vom Standort enthält, müssen Sie sicherstellen, dass nach dem Entfernen des Standorts die Verbindung zu StorageGRID fortgesetzt werden kann.
- Wenn Clients direkt mit Storage Nodes an dem Standort verbunden sind, den Sie entfernen möchten, müssen Sie sicherstellen, dass sie eine Verbindung zu Storage Nodes an anderen Standorten herstellen können, bevor Sie den Vorgang zur Deaktivierung des Standorts starten.
- Sie müssen auf den übrigen Standorten ausreichend Speicherplatz für alle Objektdaten bereitstellen, die aufgrund von Änderungen an der aktiven ILM-Richtlinie verschoben werden. In einigen Fällen müssen Sie Ihr StorageGRID System möglicherweise um Storage Nodes, Storage Volumes oder neue Standorte erweitern, bevor Sie eine angeschlossene Website ausmustern.
- Sie müssen genügend Zeit haben, bis der Stilllegen abgeschlossen ist. Die ILM-Prozesse von StorageGRID dauern möglicherweise Tage, Wochen oder sogar Monate, um Objektdaten vom Standort zu verschieben oder zu löschen, bevor der Standort stillgelegt werden kann.

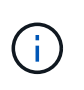

Das Verschieben oder Löschen von Objektdaten von einem Standort kann Tage, Wochen oder sogar Monate dauern, abhängig von der Datenmenge am Standort, der Systemlast, den Netzwerklatenzen und der Art der erforderlichen ILM-Änderungen.

• Wenn möglich, sollten Sie die Schritte 1-4 des Decommission Site-Assistenten so früh wie möglich abschließen. Die Deaktivierung erfolgt schneller und mit weniger Unterbrechungen und Leistungseinflüssen, wenn Sie zulassen, dass Daten von der Website verschoben werden, bevor Sie die tatsächliche Deaktivierung starten (indem Sie in Schritt 5 des Assistenten **Start Decommission** wählen).

### **Zusätzliche Anforderungen für die Deaktivierung eines getrennten Standorts**

Bevor StorageGRID eine getrennte Site entfernen kann, müssen Sie Folgendes sicherstellen:

• Sie haben sich an Ihren NetApp Ansprechpartner wenden. NetApp überprüft Ihre Anforderungen, bevor Sie alle Schritte im Decommission Site Wizard aktivieren.

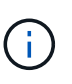

Sie sollten keinen Versuch Unternehmen, eine getrennte Site außer Betrieb zu nehmen, wenn Sie der Meinung sind, dass eine Wiederherstellung der Site oder die Wiederherstellung von Objektdaten von der Site möglich wäre.

- Alle Nodes am Standort müssen einen Verbindungsstatus von einer der folgenden aufweisen:
	- ∘ \* Unbekannt\* (⊙): Der Knoten ist aus einem unbekannten Grund nicht mit dem Raster verbunden. Beispielsweise wurde die Netzwerkverbindung zwischen den Knoten unterbrochen oder der Strom ist ausgefallen.
	- **Administrativ Down** ( ): Der Knoten ist aus einem erwarteten Grund nicht mit dem Raster verbunden. Beispielsweise wurde der Node oder die Services auf dem Node ordnungsgemäß heruntergefahren.
- Alle Knoten an allen anderen Standorten müssen über einen Verbindungsstatus von **Connected** ( verfügen ); aber diese anderen Knoten können aktive Warnmeldungen haben.
- Sie müssen wissen, dass Sie mit StorageGRID keine Objektdaten mehr anzeigen oder abrufen können, die auf der Site gespeichert wurden. Wenn StorageGRID dieses Verfahren durchführt, wird nicht versucht, Daten vom getrennten Standort zu bewahren.

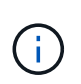

Wenn Ihre ILM-Regeln und -Richtlinien zum Schutz vor dem Verlust eines einzelnen Standorts ausgelegt wurden, sind noch Kopien der Objekte auf den übrigen Standorten vorhanden.

• Sie müssen verstehen, dass das Objekt verloren geht, wenn die Site die einzige Kopie eines Objekts enthielt und nicht abgerufen werden kann.

### **Überlegungen zu Konsistenzkontrollen beim Entfernen eines Standorts**

Die Konsistenzstufe für einen S3-Bucket oder Swift-Container bestimmt, ob StorageGRID Objektmetadaten vollständig auf alle Nodes und Standorte repliziert, bevor einem Client mitgeteilt wird, dass die Objektaufnahme erfolgreich war. Die Konsistenzstufe gibt einen Kompromiss zwischen der Verfügbarkeit der Objekte und der Konsistenz dieser Objekte über verschiedene Speicherknoten und Standorte hinweg.

Wenn StorageGRID einen Standort entfernt, muss es sicherstellen, dass keine Daten auf den entfernten Standort geschrieben werden. Daher wird das Konsistenzlevel vorübergehend für jeden Bucket oder Container überschrieben. Nach dem Starten der Website-Außerbetriebnahme verwendet StorageGRID vorübergehend eine hohe Standort-Konsistenz, um zu verhindern, dass Objekt-Metadaten auf die Website geschrieben

werden.

Aufgrund dieser vorübergehenden Überschreibung ist es nicht bekannt, dass alle während der Außerbetriebnahme eines Standorts laufenden Client-Schreibvorgänge, Updates und Löschvorgänge fehlschlagen können, wenn auf den verbleibenden Standorten nicht mehr mehrere Nodes verfügbar sind.

#### **Verwandte Informationen**

["Durchführen der Standortwiederherstellung durch den technischen Support"](https://docs.netapp.com/de-de/storagegrid-115/maintain/how-site-recovery-is-performed-by-technical-support.html)

["Objektmanagement mit ILM"](https://docs.netapp.com/de-de/storagegrid-115/ilm/index.html)

["Erweitern Sie Ihr Raster"](https://docs.netapp.com/de-de/storagegrid-115/expand/index.html)

# <span id="page-9-0"></span>**Sammeln der erforderlichen Materialien**

Bevor Sie eine Website ausmustern, sind die folgenden Unterlagen erforderlich.

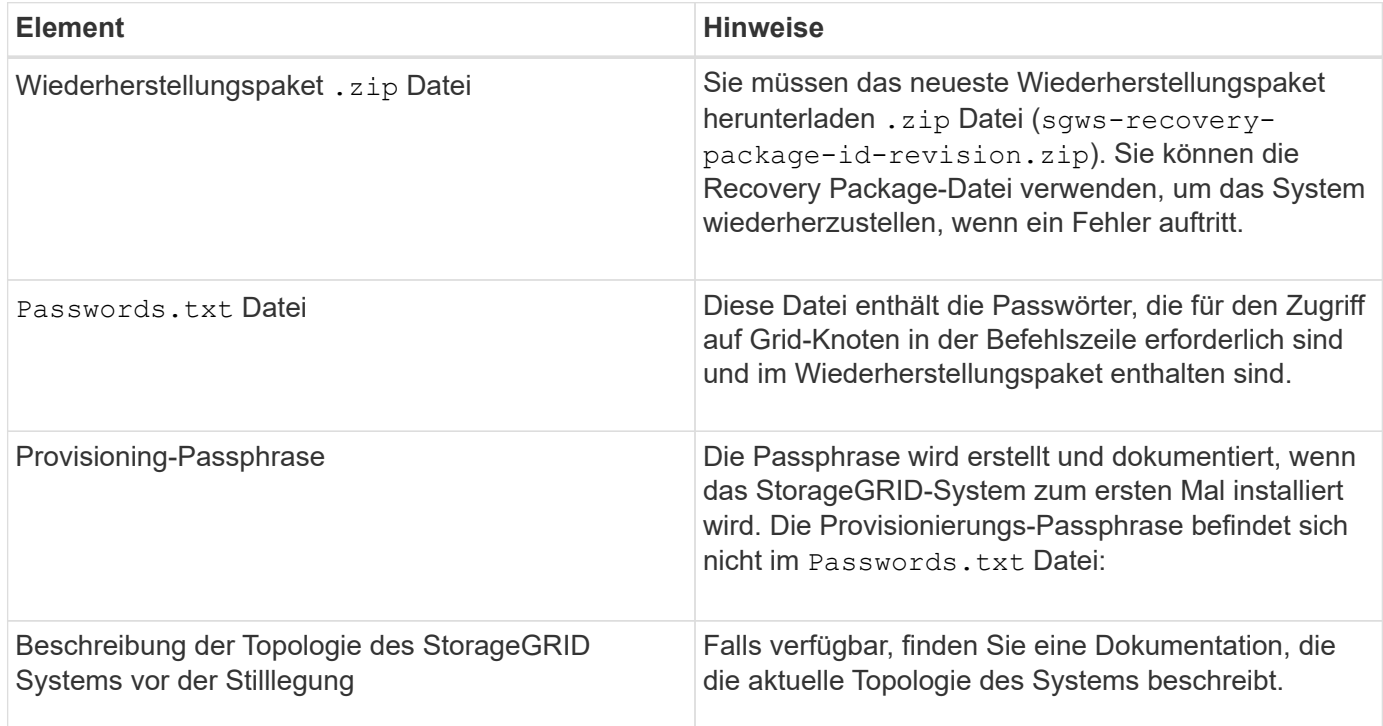

#### **Verwandte Informationen**

["Anforderungen an einen Webbrowser"](https://docs.netapp.com/de-de/storagegrid-115/maintain/web-browser-requirements.html)

["Herunterladen des Wiederherstellungspakets"](https://docs.netapp.com/de-de/storagegrid-115/maintain/downloading-recovery-package.html)

# <span id="page-9-1"></span>**Schritt 1: Standort Auswählen**

Um zu bestimmen, ob eine Site deaktiviert werden kann, öffnen Sie zunächst den Assistenten zur Deaktivierung der Site.

#### **Was Sie benötigen**

• Sie müssen alle erforderlichen Materialien erhalten haben.

- Sie müssen die Überlegungen zum Entfernen eines Standorts geprüft haben.
- Sie müssen über einen unterstützten Browser beim Grid Manager angemeldet sein.
- Sie müssen über die Berechtigung Stammzugriff oder die Wartungs- und ILM-Berechtigungen verfügen.

#### **Schritte**

1. Wählen Sie **Wartung** > **Wartungsaufgaben** > **Dekommission**.

Die Seite Decommission wird angezeigt.

#### Decommission

Select Decommission Nodes to remove one or more nodes from a single site. Select Decommission Site to remove an entire data center site. Learn important details about removing grid nodes and sites in the "Decommission procedure" section of the recovery and maintenance instructions.

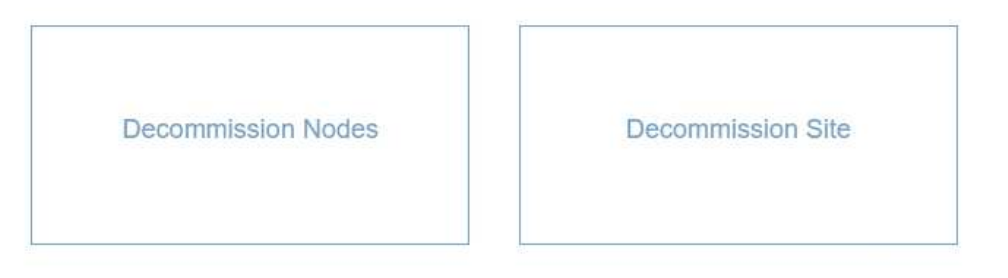

2. Klicken Sie auf die Schaltfläche **Decommission Site**.

Schritt 1 (Standort auswählen) des Assistenten für die Dekommission-Site wird angezeigt. Dieser Schritt enthält eine alphabetische Liste der Sites in Ihrem StorageGRID-System.

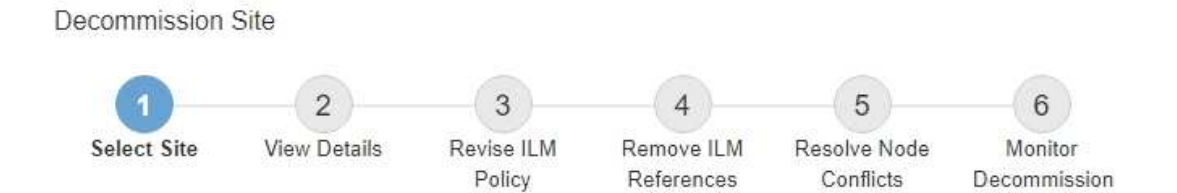

When you decommission a site, all nodes at the site and the site itself are permanently removed from the StorageGRID system.

Review the table for the site you want to remove. If Decommission Possible is Yes, select the site. Then, select Next to ensure that the site is not referred to by ILM and that all StorageGRID nodes are in the correct state.

You might not be able to remove certain sites. For example, you cannot decommission the site that contains the primary Admin Node or a site that contains an Archive Node.

**Sites** 

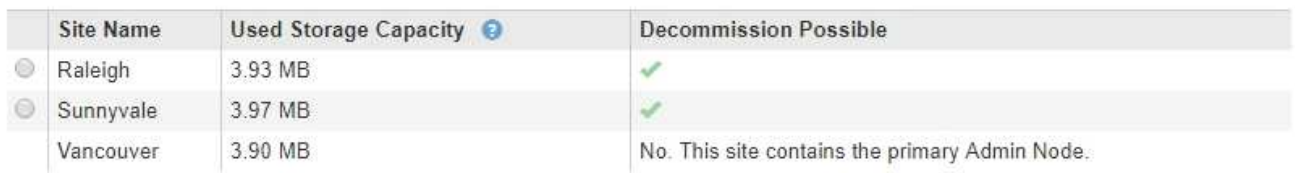

3. Zeigen Sie die Werte in der Spalte **verwendete Storage-Kapazität** an, um festzustellen, wie viel Storage derzeit für Objektdaten an den einzelnen Standorten verwendet wird.

Die genutzte Storage-Kapazität ist eine Schätzung. Wenn Knoten offline sind, ist die verwendete Speicherkapazität der letzte bekannte Wert für den Standort.

- Um eine zusammenhängende Website außer Betrieb zu nehmen, gibt dieser Wert an, wie viele Objektdaten zu anderen Standorten verschoben oder durch ILM gelöscht werden müssen, bevor Sie diese Website zur sicheren Deaktivierung verwenden können.
- Im Falle einer Deaktivierung einer Website stellt dieser Wert dar, auf welchen Anteil der Datenspeicher Ihres Systems beim Deaktivierung dieser Website nicht mehr zugegriffen werden kann.

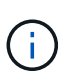

Falls Ihre ILM-Richtlinie zum Schutz vor dem Verlust eines einzelnen Standorts ausgelegt wurde, sollten weiterhin Kopien der Objektdaten auf den übrigen Standorten vorhanden sein.

4. Prüfen Sie die Gründe in der Spalte **Dekommission möglich**, um festzustellen, welche Standorte derzeit außer Betrieb genommen werden können.

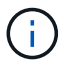

Gibt es mehr als einen Grund, warum ein Standort nicht stillgelegt werden kann, wird der kritischste Grund angezeigt.

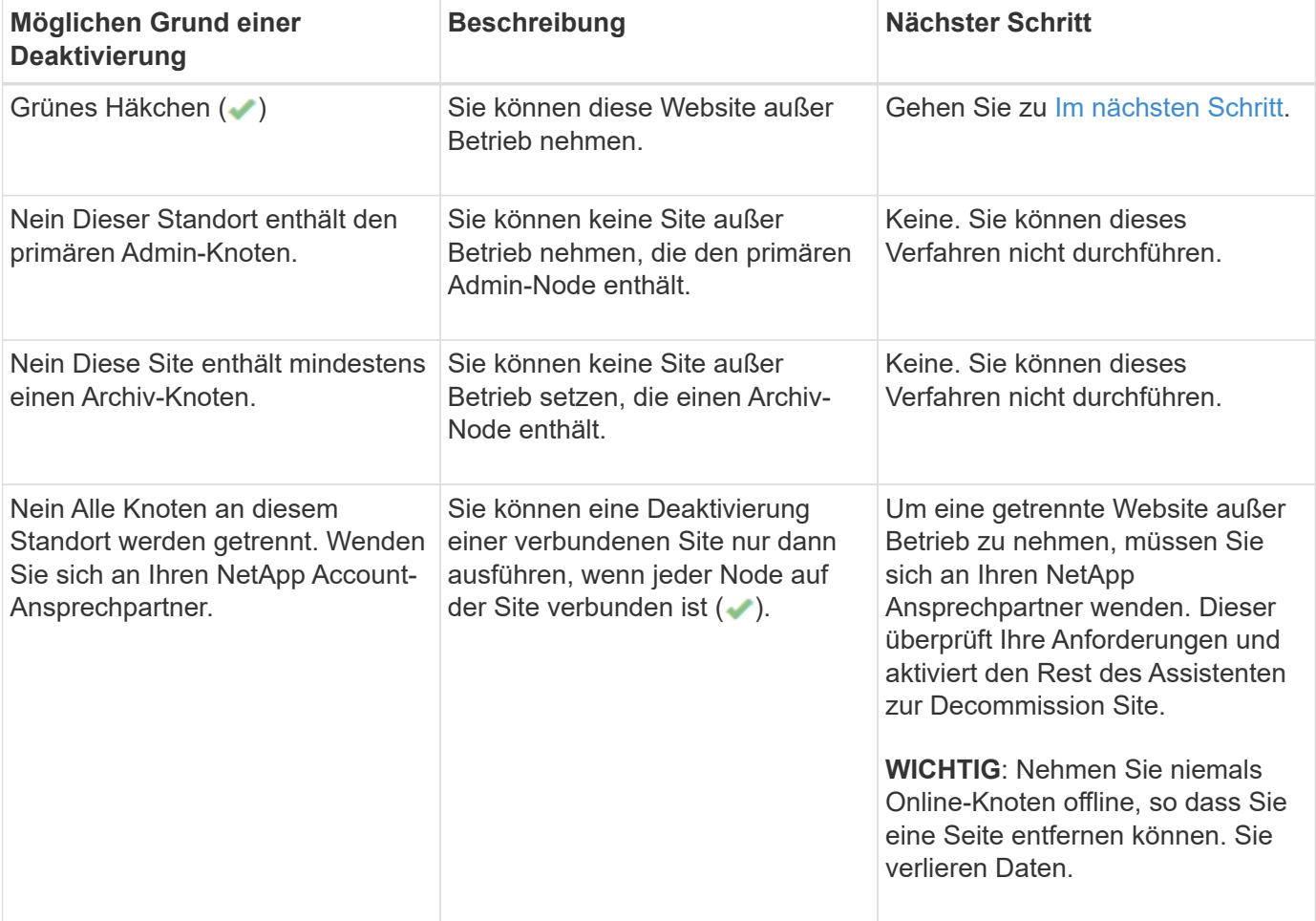

Das Beispiel zeigt ein StorageGRID System mit drei Standorten. Das grüne Häkchen (
iie Raleigh und Sunnyvale Seiten bedeutet, dass Sie diese Websites außer Betrieb nehmen können. Sie können den Standort in Vancouver jedoch nicht stilllegen, da er den primären Admin-Node enthält.

<span id="page-12-1"></span>1. Wenn eine Deaktivierung möglich ist, aktivieren Sie das Optionsfeld für die Website.

Die Schaltfläche **Weiter** ist aktiviert.

2. Wählen Sie **Weiter**.

Schritt 2 (Details anzeigen) wird angezeigt.

# <span id="page-12-0"></span>**Schritt 2: Details Anzeigen**

Ab Schritt 2 (Details anzeigen) des Assistenten für die Decommission-Site können Sie überprüfen, welche Knoten auf der Site enthalten sind, sehen, wie viel Speicherplatz auf den einzelnen Speicherknoten verwendet wurde, und bewerten, wie viel freier Speicherplatz auf den anderen Standorten in Ihrem Raster verfügbar ist.

#### **Was Sie benötigen**

Bevor Sie einen Standort außer Betrieb nehmen, müssen Sie überprüfen, wie viele Objektdaten am Standort vorhanden sind.

- Wenn Sie eine verbundene Website ausmustern, müssen Sie vor der Aktualisierung des ILM die derzeit vorhandene Objektdaten an der Website kennen. Basierend auf den Kapazitäten des Standorts und den Datensicherungsanforderungen können Sie neue ILM-Regeln erstellen, um Daten an andere Standorte zu verschieben oder Objektdaten vom Standort zu löschen.
- Führen Sie ggf. erforderliche Erweiterungen für Storage-Nodes durch, bevor Sie den Vorgang zur Deaktivierung nach Möglichkeit starten.
- Wenn Sie eine nicht verbundene Website deaktivieren, müssen Sie verstehen, wie viele Objektdaten dauerhaft zugänglich werden, wenn Sie die Website entfernen.

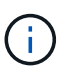

Wenn Sie eine getrennte Site außer Betrieb nehmen, kann ILM keine Objektdaten verschieben oder löschen. Alle Daten, die am Standort verbleiben, gehen verloren. Wenn Ihre ILM-Richtlinie jedoch zum Schutz vor dem Verlust eines einzelnen Standorts konzipiert wurde, sind Kopien der Objektdaten weiterhin auf den übrigen Standorten vorhanden.

#### **Schritte**

1. Überprüfen Sie ab Schritt 2 (Details anzeigen) alle Warnungen im Zusammenhang mit dem zu entfernenden Standort.

Decommission Site

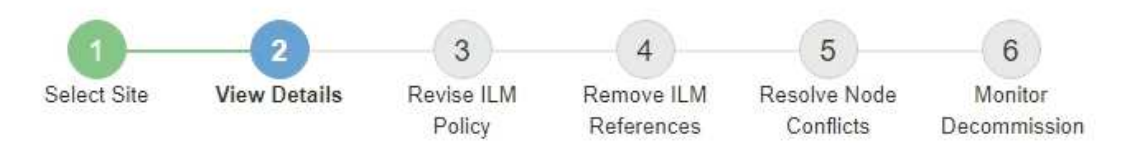

#### Data Center 2 Details

A This site includes a Gateway Node. If clients are currently connecting to this node, you must configure an equivalent node at another site. Be sure clients can connect to the replacement node before starting the decommission procedure.

▲ This site contains a mixture of connected and disconnected nodes. Before you can remove this site, you must bring all offline (blue or gray) nodes back online. Contact technical support if you need assistance.

In diesen Fällen wird eine Warnung angezeigt:

- Der Standort enthält einen Gateway-Node. Wenn S3- und Swift-Clients derzeit eine Verbindung zu diesem Node herstellen, müssen Sie an einem anderen Standort einen entsprechenden Node konfigurieren. Vergewissern Sie sich, dass Clients eine Verbindung zum Ersatz-Node herstellen können, bevor Sie die Deaktivierung durchführen.
- Der Standort enthält eine Mischung aus verbundenen ( Und nicht verbundene Knoten ( Oder ). Bevor Sie diesen Standort entfernen können, müssen Sie alle Offline-Nodes wieder in den Online-Modus versetzen.
- 2. Überprüfen Sie die Details der zu entfernenden Site.

Decommission Site

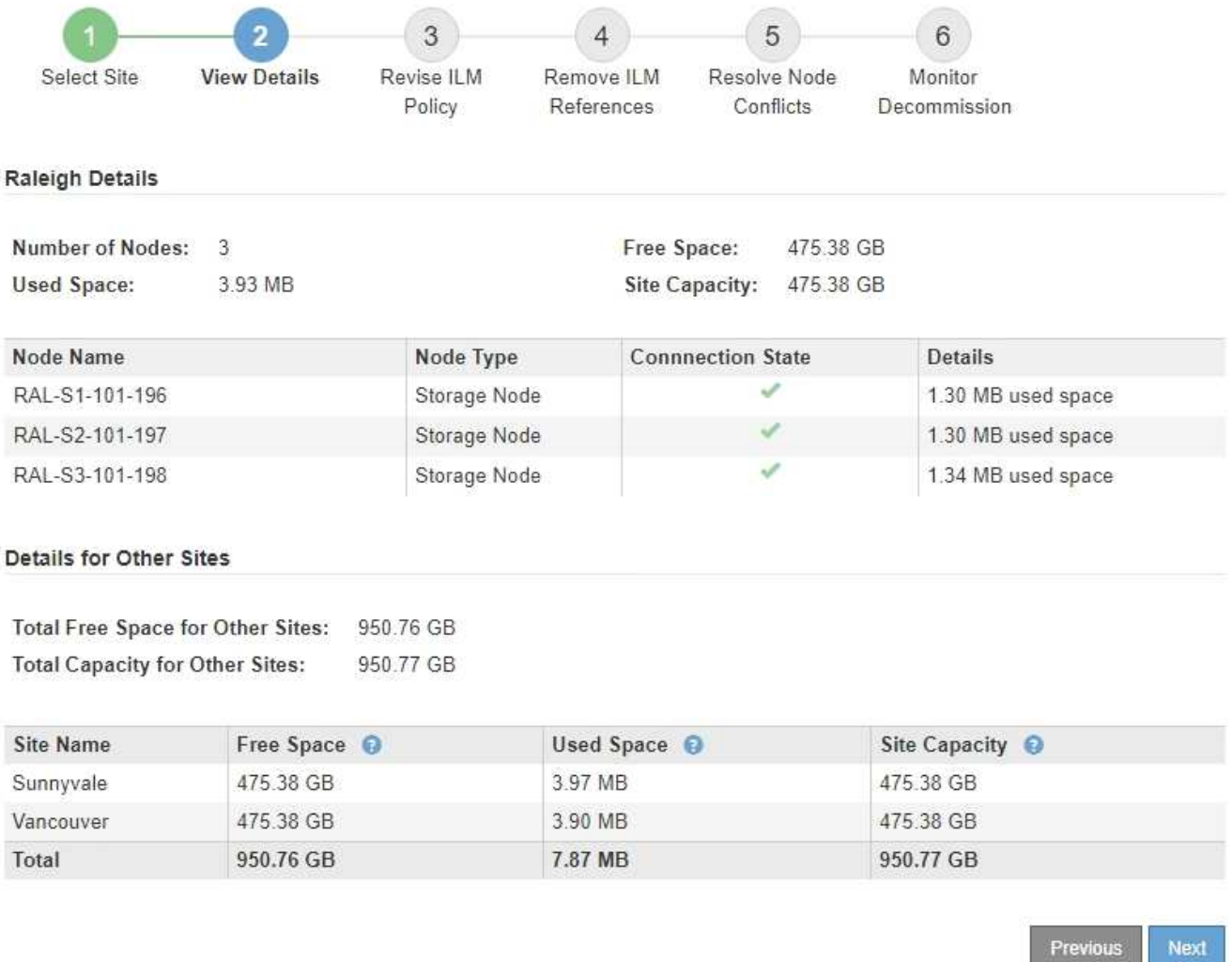

Für den ausgewählten Standort sind folgende Informationen enthalten:

- Anzahl der Nodes
- Der insgesamt verwendete Speicherplatz, der freie Speicherplatz und die Kapazität aller Speicherknoten am Standort.
	- Für die Stilllegung einer verbundenen Site gibt der Wert **verwendeter Speicherplatz** an, wie viele Objektdaten auf andere Standorte verschoben oder mit ILM gelöscht werden müssen.
	- Bei einer nicht verbundenen Deaktivierung des Standorts gibt der Wert **verwendeter Speicherplatz** an, auf welche Objektdaten beim Entfernen der Website nicht mehr zugegriffen werden kann.
- Node-Namen, -Typen und -Verbindungsstatus:
	- ◆ (Verbunden)
	- (Administrativ Nach Unten)
	- (Unbekannt)
- Details zu jedem Node:
	- Für jeden Storage-Node die Menge an Speicherplatz, die für Objektdaten verwendet wurde.

▪ Gibt an, ob der Node derzeit in einer HA-Gruppe (Hochverfügbarkeit) verwendet wird, für Admin-Nodes und Gateway-Nodes. Sie können einen Admin-Node oder einen Gateway-Node, der in einer HA-Gruppe verwendet wird, nicht stilllegen. Bevor Sie die Ausmusterung beginnen, müssen Sie HA-Gruppen bearbeiten, um alle Nodes am Standort zu entfernen. Oder Sie können die HA-Gruppe entfernen, wenn sie nur Nodes von diesem Standort enthält.

#### ["StorageGRID verwalten"](https://docs.netapp.com/de-de/storagegrid-115/admin/index.html)

3. Bewerten Sie im Abschnitt Details für andere Standorte auf der Seite, wie viel Platz auf den anderen Standorten in Ihrem Raster verfügbar ist.

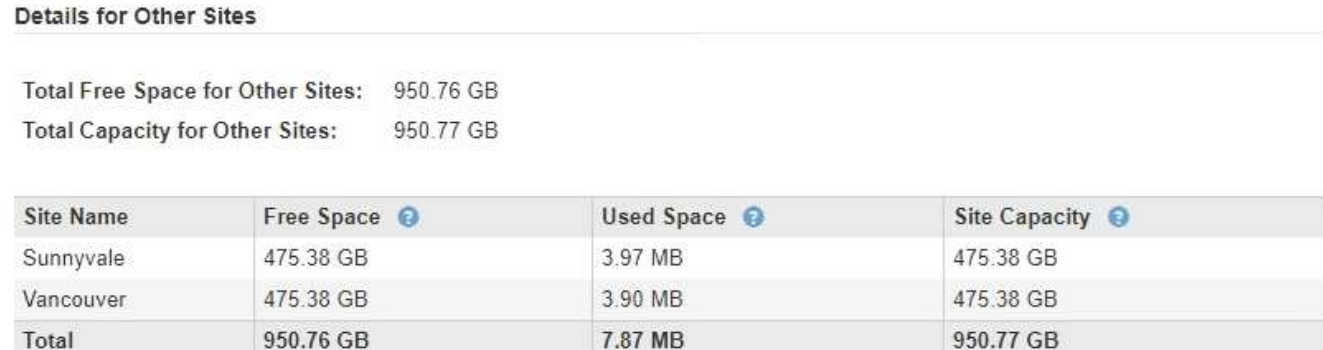

Wenn Sie eine verbundene Website ausmustern und mithilfe von ILM Objektdaten von der ausgewählten Site verschieben (statt sie zu löschen), müssen Sie sicherstellen, dass die anderen Standorte über genügend Kapazität für die verschobenen Daten verfügen und dass genügend Kapazität für zukünftiges Wachstum verfügbar ist.

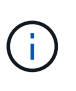

Eine Warnung wird angezeigt, wenn der **verwendete Platz** für die zu entfernende Website größer als der **gesamte freie Speicherplatz für andere Standorte** ist. Bevor Sie diesen Vorgang durchführen, müssen Sie sicherstellen, dass nach dem Entfernen des Standorts ausreichend Speicherkapazität verfügbar ist.

4. Wählen Sie **Weiter**.

Schritt 3 (ILM-Richtlinie überarbeiten) wird angezeigt.

#### **Verwandte Informationen**

["Objektmanagement mit ILM"](https://docs.netapp.com/de-de/storagegrid-115/ilm/index.html)

# <span id="page-15-0"></span>**Schritt 3: ILM-Richtlinie überarbeiten**

Ab Schritt 3 (ILM-Richtlinie überarbeiten) des Assistenten für die Dekommission-Site können Sie feststellen, ob die Site von der aktiven ILM-Richtlinie angesprochen wird.

#### **Was Sie benötigen**

Sie wissen gut, wie ILM funktioniert und kennen die Erstellung von Storage-Pools, Erasure Coding-Profilen, ILM-Regeln und die Simulation und Aktivierung einer ILM-Richtlinie bereits.

#### ["Objektmanagement mit ILM"](https://docs.netapp.com/de-de/storagegrid-115/ilm/index.html)

#### **Über diese Aufgabe**

StorageGRID kann einen Standort nicht stilllegen, wenn auf diesen Standort durch eine ILM-Regel in der aktiven ILM-Richtlinie verwiesen wird.

Wenn sich Ihre aktuelle ILM-Richtlinie auf die Site bezieht, die Sie entfernen möchten, müssen Sie eine neue ILM-Richtlinie aktivieren, die bestimmte Anforderungen erfüllt. Insbesondere die neue ILM-Richtlinie:

- Es kann kein Speicherpool verwendet werden, der sich auf den Standort bezieht.
- Ein Erasure-Coding-Profil, das sich auf den Standort bezieht, kann nicht verwendet werden.
- Der Standard \* Alle Speicherknoten\* oder der Standard **Alle Standorte**-Standort kann nicht verwendet werden.
- Kann den Bestand nicht verwenden **Regel 2 Kopien erstellen**.
- Muss auf einen vollständigen Schutz aller Objektdaten ausgelegt sein.

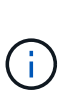

Erstellen Sie niemals eine ILM-Regel für eine einzelne Kopie, um die Entfernung eines Standorts aufzunehmen. Eine ILM-Regel, die immer nur eine replizierte Kopie erstellt, gefährdet Daten permanent. Wenn nur eine replizierte Kopie eines Objekts vorhanden ist, geht dieses Objekt verloren, wenn ein Speicherknoten ausfällt oder einen beträchtlichen Fehler hat. Während Wartungsarbeiten wie Upgrades verlieren Sie auch vorübergehend den Zugriff auf das Objekt.

Wenn Sie eine " *connected Site"-Ausmusterung* durchführen, müssen Sie bedenken, wie StorageGRID die Objektdaten, die sich derzeit an der zu entfernenden Site befinden, verwalten sollte. Je nach Datensicherungsanforderungen können vorhandene Objektdaten nach den neuen Regeln auf verschiedene Standorte verschoben oder zusätzliche Objektkopien gelöscht werden, die nicht mehr benötigt werden.

Wenden Sie sich an den technischen Support, wenn Sie Hilfe beim Entwerfen der neuen Richtlinie benötigen.

#### **Schritte**

- 1. Stellen Sie ab Schritt 3 (ILM-Richtlinie überarbeiten) fest, ob ILM-Regeln der aktiven ILM-Richtlinie auf den Standort verweisen, den Sie entfernen möchten.
- 2. Wenn keine Regeln aufgeführt sind, wählen Sie **Weiter** aus, um zu Schritt 4 zu wechseln (ILM-Referenzen entfernen)

#### ["Schritt 4: Entfernen Sie ILM-Referenzen"](#page-19-0)

3. Wenn eine oder mehrere ILM-Regeln in der Tabelle aufgeführt sind, wählen Sie den Link neben **Active Policy Name** aus.

Die Seite ILM-Richtlinien wird auf einer neuen Registerkarte "Browser" angezeigt. Auf dieser Registerkarte können Sie ILM aktualisieren. Die Seite "Decommission Site" bleibt auf der anderen Registerkarte geöffnet.

a. Wählen Sie bei Bedarf **ILM Speicherpools** aus, um einen oder mehrere Speicherpools zu erstellen, die sich nicht auf den Standort beziehen.

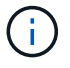

Weitere Informationen finden Sie in den Anweisungen zum Verwalten von Objekten mit Information Lifecycle Management.

b. Wenn Sie Erasure Coding verwenden möchten, wählen Sie **ILM Erasure Coding** aus, um ein oder mehrere Erasure Coding-Profile zu erstellen.

Sie müssen Speicherpools auswählen, die sich nicht auf den Standort beziehen.

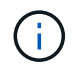

Verwenden Sie nicht den Speicherpool **All Storage Nodes** in den Erasure Coding-Profilen.

4. Wählen Sie **ILM Regeln** aus und klonen Sie jede der Regeln, die in der Tabelle für Schritt 3 aufgeführt sind (ILM-Richtlinie überarbeiten).

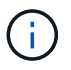

Weitere Informationen finden Sie in den Anweisungen zum Verwalten von Objekten mit Information Lifecycle Management.

- a. Verwenden Sie Namen, die die Auswahl dieser Regeln in einer neuen Richtlinie erleichtern.
- b. Aktualisieren Sie die Anweisungen für die Platzierung.

Entfernen Sie alle Storage-Pools oder Erasure Coding-Profile, die auf den Standort verweisen, und ersetzen Sie sie durch neue Speicherpools oder Erasure Coding-Profile.

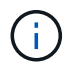

Verwenden Sie den **Alle Speicherknoten** nicht in den neuen Regeln.

5. Wählen Sie **ILM Richtlinien** und erstellen Sie eine neue Richtlinie, die die neuen Regeln verwendet.

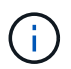

Weitere Informationen finden Sie in den Anweisungen zum Verwalten von Objekten mit Information Lifecycle Management.

- a. Wählen Sie die aktive Richtlinie aus, und wählen Sie **Clone**.
- b. Geben Sie einen Richtliniennamen und einen Grund für die Änderung an.
- c. Wählen Sie Regeln für die geklonte Richtlinie aus.
	- Deaktivieren Sie alle Regeln, die für Schritt 3 (ILM-Richtlinie überarbeiten) auf der Seite "Dekommission Site" aufgeführt sind.
	- Wählen Sie eine Standardregel aus, die sich nicht auf die Site bezieht.

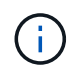

Wählen Sie nicht die Regel **2 Kopien** aus, da diese Regel den **Alle Speicherknoten** -Speicherpool verwendet, der nicht erlaubt ist.

▪ Wählen Sie die anderen Ersatzregeln aus, die Sie erstellt haben. Diese Regeln sollten sich nicht auf die Website beziehen.

#### **Select Rules for Policy**

#### Select Default Rule

This list shows the rules that do not use any filters. Select one rule to be the default rule for the policy. The default rule applies to any objects that do not match another rule in the policy and is always evaluated last. The default rule should retain objects forever.

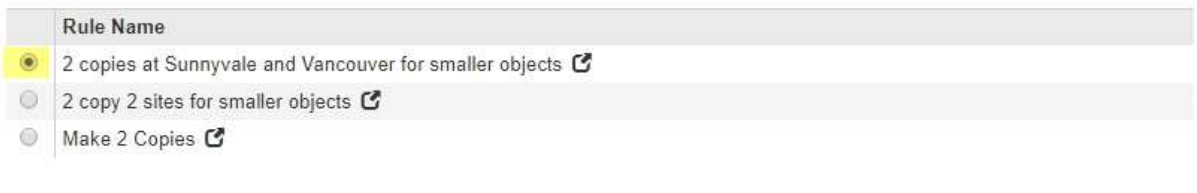

#### **Select Other Rules**

The other rules in a policy are evaluated before the default rule and must use at least one filter. Each rule in this list uses at least one filter (tenant account, bucket name, or an advanced filter, such as object size).

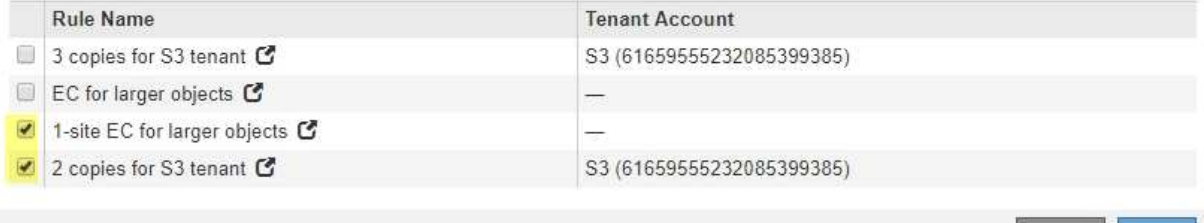

- d. Wählen Sie **Anwenden**.
- e. Ziehen Sie die Zeilen per Drag-and-Drop, um die Regeln in der Richtlinie neu anzuordnen.

Sie können die Standardregel nicht verschieben.

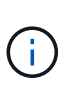

Sie müssen sich vergewissern, dass die ILM-Regeln in der richtigen Reihenfolge sind. Wenn die Richtlinie aktiviert ist, werden neue und vorhandene Objekte anhand der Regeln in der angegebenen Reihenfolge bewertet, die oben beginnen.

- a. Speichern Sie die vorgeschlagene Richtlinie.
- 6. Nehmen Sie Testobjekte auf und simulieren Sie die vorgeschlagene Richtlinie, um sicherzustellen, dass die richtigen Regeln angewendet werden.

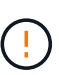

Fehler in einer ILM-Richtlinie können zu nicht wiederherstellbaren Datenverlusten führen. Prüfen und simulieren Sie die Richtlinie sorgfältig, bevor Sie sie aktivieren, um sicherzustellen, dass sie wie vorgesehen funktioniert.

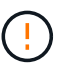

Bei der Aktivierung einer neuen ILM-Richtlinie verwendet StorageGRID sie zum Management aller Objekte, einschließlich vorhandener Objekte und neu aufgenommener Objekte. Prüfen Sie vor der Aktivierung einer neuen ILM-Richtlinie alle Änderungen an der Platzierung vorhandener replizierter und Erasure Coding-Objekte. Das Ändern des Speicherorts eines vorhandenen Objekts kann zu vorübergehenden Ressourcenproblemen führen, wenn die neuen Platzierungen ausgewertet und implementiert werden.

7. Aktivieren Sie die neue Richtlinie.

Wenn Sie eine verbundene Website ausmustern, beginnt StorageGRID, Objektdaten von der ausgewählten Site zu entfernen, sobald Sie die neue ILM-Richtlinie aktivieren. Das Verschieben oder Löschen aller Objektkopien kann Wochen in Anspruch nehmen. Sie können zwar eine Deaktivierung einer Website sicher starten, während noch Objektdaten am Standort vorhanden sind, aber die Deaktivierung erfolgt schneller und mit weniger Unterbrechungen und Performance-Beeinträchtigungen, wenn Daten vom Standort verschoben werden können, bevor Sie mit der tatsächlichen Außerbetriebnahme beginnen (Durch Auswahl von **Start Decommission** in Schritt 5 des Assistenten).

8. Zurück zu **Schritt 3 (ILM-Richtlinie überarbeiten)** um sicherzustellen, dass in der neuen aktiven Richtlinie keine ILM-Regeln auf der Site angegeben sind und die Schaltfläche **Weiter** aktiviert ist.

#### Rules Referring to Raleigh in the Active ILM Policy

The table lists the ILM rules in the active ILM policy that refer to the site.

- . If no ILM rules are listed, the active ILM policy does not refer to the site. Select Next to go to Step 4 (Remove ILM References).
- . If one or more ILM rules are listed, you must create and activate a new policy that does not use these rules.

Active Policy Name: Data Protection for Two Sites C

No ILM rules in the active ILM policy refer to Raleigh.

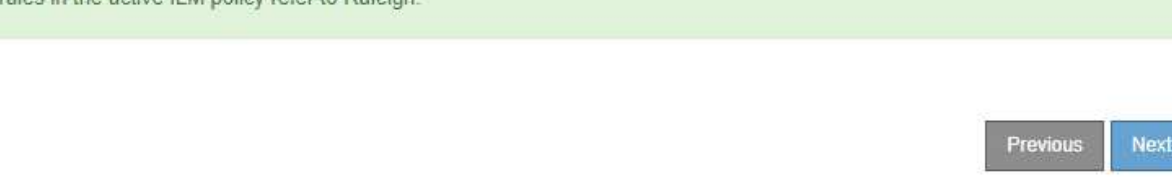

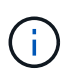

Wenn Regeln aufgeführt sind, müssen Sie eine neue ILM-Richtlinie erstellen und aktivieren, bevor Sie fortfahren können.

9. Wenn keine Regeln aufgeführt sind, wählen Sie **Weiter**.

Schritt 4 (ILM-Referenzen entfernen) wird angezeigt.

# <span id="page-19-0"></span>**Schritt 4: Entfernen Sie ILM-Referenzen**

Ab Schritt 4 (Entfernen von ILM-Referenzen) des Decommission Site Wizard können Sie die vorgeschlagene Richtlinie entfernen, wenn diese vorhanden ist, und alle nicht verwendeten ILM-Regeln löschen oder bearbeiten, die sich noch auf die Site beziehen.

#### **Über diese Aufgabe**

In den folgenden Fällen können Sie den Ablauf zur Deaktivierung der Website nicht starten:

- Es gibt eine vorgeschlagene ILM-Richtlinie. Wenn Sie über eine vorgeschlagene Richtlinie verfügen, müssen Sie diese löschen.
- Jede ILM-Regel bezieht sich auf den Standort, selbst wenn diese Regel in keiner ILM-Richtlinie verwendet wird. Sie müssen alle Regeln, die sich auf die Website beziehen, löschen oder bearbeiten.

#### **Schritte**

1. Wenn eine vorgeschlagene Richtlinie aufgeführt ist, entfernen Sie sie.

Decommission Site

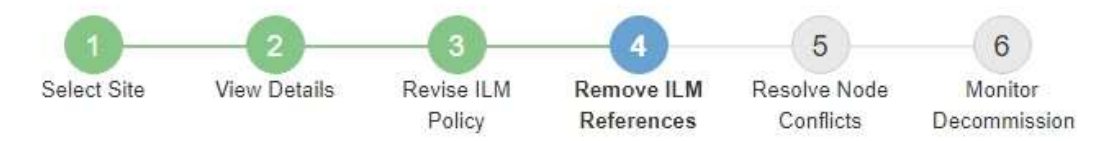

Before you can decommission a site, you must ensure that no proposed ILM policy exists and that no ILM rules refer to the site, even if those rules are not currently used in an ILM policy.

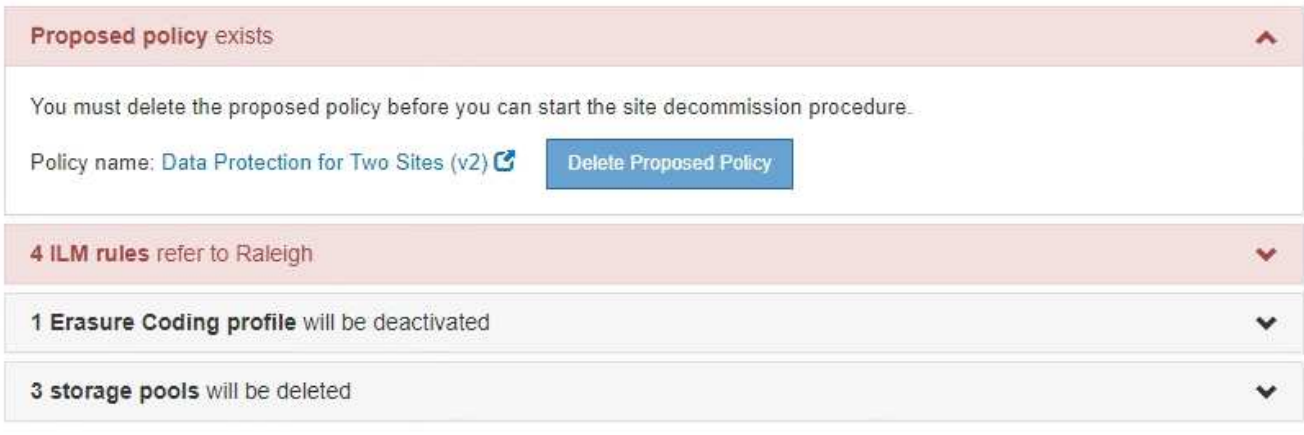

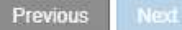

- a. Wählen Sie **Vorgeschlagene Richtlinie Löschen**.
- b. Wählen Sie im Bestätigungsdialogfeld \* OK\* aus.
- 2. Stellen Sie fest, ob sich ungenutzte ILM-Regeln auf den Standort beziehen.

#### Decommission Site

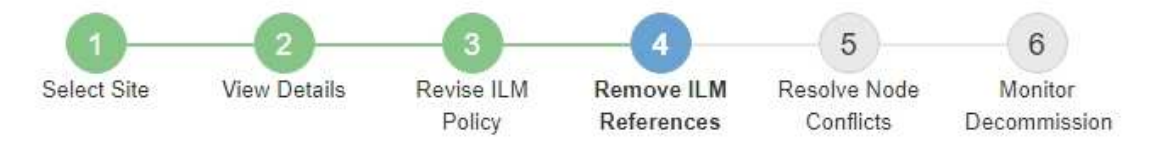

Before you can decommission a site, you must ensure that no proposed ILM policy exists and that no ILM rules refer to the site, even if those rules are not currently used in an ILM policy.

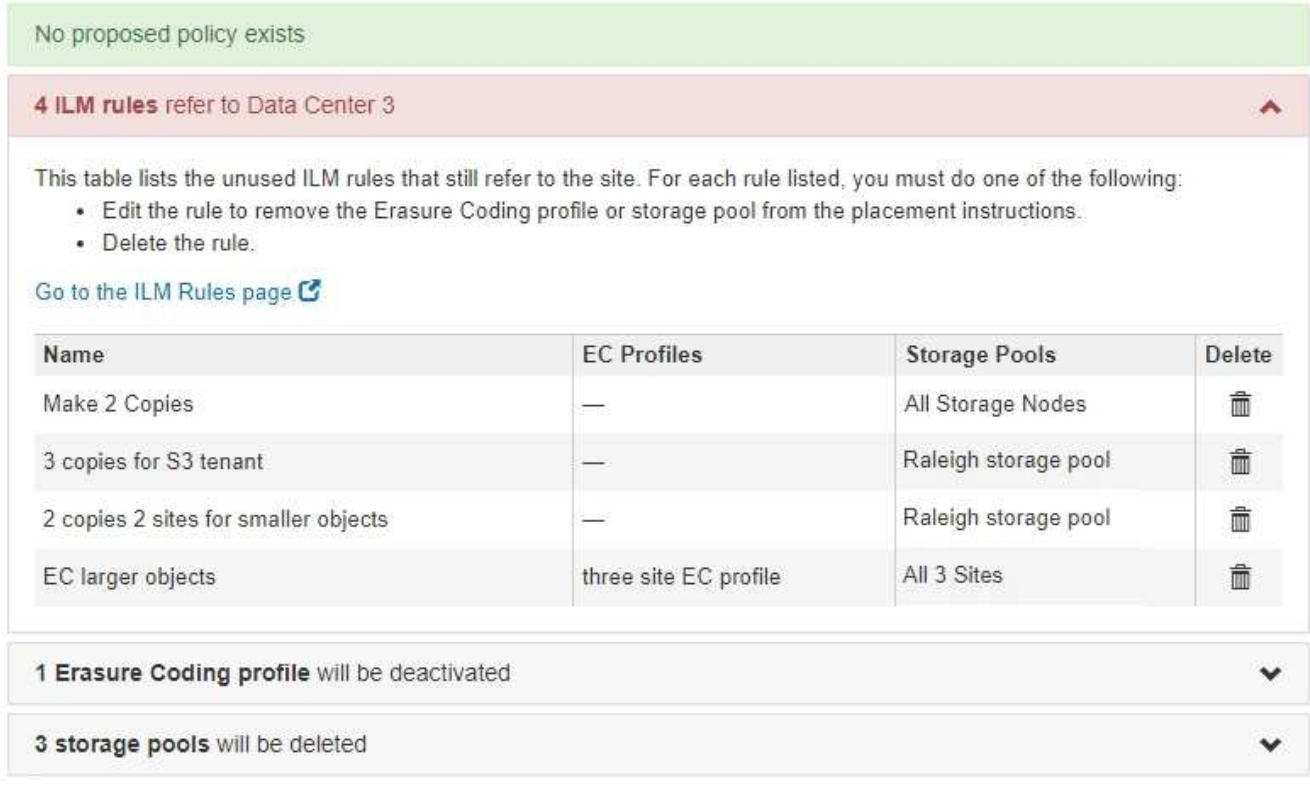

ILM-Regeln, die aufgeführt sind, beziehen sich immer noch auf die Site, werden aber in keinen Richtlinien verwendet. Im Beispiel:

- Die Stock **make 2 Kopien** Regel verwendet den Systemstandard **Alle Speicherknoten** Speicherpool, der die Seite Alle Sites verwendet.
- Die ungenutzte **3 Kopien für S3-Mandanten**-Regel bezieht sich auf den **Raleigh**-Speicherpool.
- Die ungenutzte **2 Copy 2-Seiten für kleinere Objekte**-Regel bezieht sich auf den **Raleigh** -Speicherpool.
- Die ungenutzten **EC-Regeln für größere Objekte** verwenden die Raleigh-Site im Profil **Alle 3 Sites** Erasure Coding.
- Wenn keine ILM-Regeln aufgeführt sind, wählen Sie **Weiter** aus, um zu **Schritt 5 (Node-Konflikte auflösen)** zu wechseln.

["Schritt 5: Auflösen von Knotenkonflikten \(und Start der Stilllegung\)"](#page-23-0)

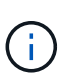

Wenn StorageGRID den Standort dekomprimiert, werden automatisch alle nicht verwendeten Erasure Coding-Profile deaktiviert, die auf den Standort verweisen. Außerdem werden alle nicht verwendeten Speicherpools, die sich auf den Standort beziehen, automatisch gelöscht. Der standardmäßige Speicherpool Alle Speicherknoten wird entfernt, da er den Standort Alle Standorte verwendet.

- Wenn eine oder mehrere ILM-Regeln aufgeführt sind, fahren Sie mit dem nächsten Schritt fort.
- 3. Bearbeiten oder Löschen jeder nicht verwendeten Regel:
	- Um eine Regel zu bearbeiten, gehen Sie auf der Seite ILM-Regeln und aktualisieren Sie alle Platzierungen, die ein Erasure Coding-Profil oder einen Speicherpool verwenden, der sich auf den Standort bezieht. Kehren Sie dann zu **Schritt 4 (ILM-Referenzen entfernen)** zurück.

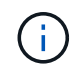

Weitere Informationen finden Sie in den Anweisungen zum Verwalten von Objekten mit Information Lifecycle Management.

◦ Um eine Regel zu löschen, wählen Sie das Papierkorb-Symbol aus m Und wählen Sie OK.

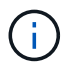

Sie müssen die Regel für Lagerbestand **Erstellen von 2 Kopien** löschen, bevor Sie eine Website stilllegen können.

4. Vergewissern Sie sich, dass keine vorgeschlagene ILM-Richtlinie vorhanden ist, keine ungenutzten ILM-Regeln auf die Site verweisen und die Schaltfläche **Weiter** ist aktiviert.

Decommission Site

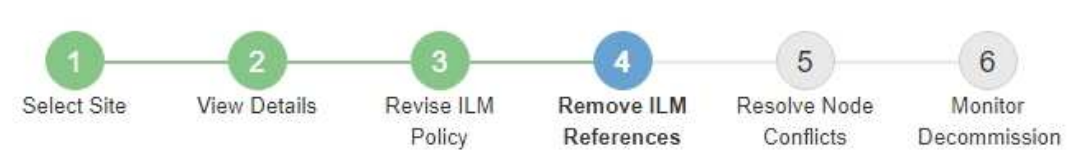

Before you can decommission a site, you must ensure that no proposed ILM policy exists and that no ILM rules refer to the site, even if those rules are not currently used in an ILM policy.

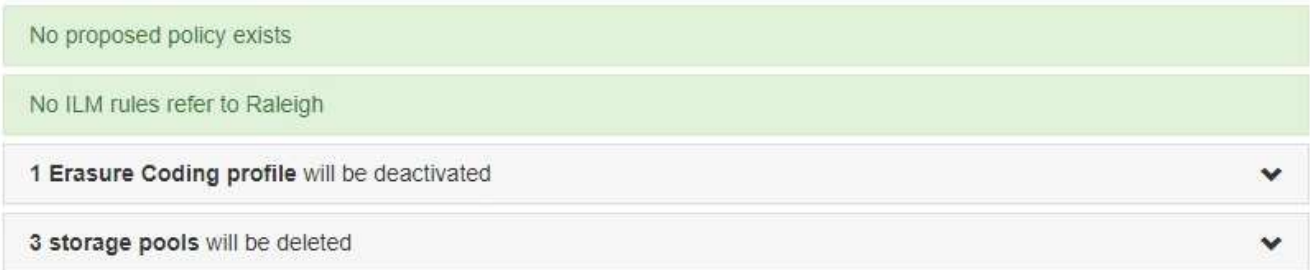

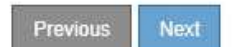

5. Wählen Sie **Weiter**.

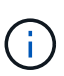

Alle verbleibenden Speicherpools und Erasure Coding-Profile, die sich auf den Standort beziehen, werden ungültig, wenn der Standort entfernt wird. Wenn StorageGRID den Standort dekomprimiert, werden automatisch alle nicht verwendeten Erasure Coding-Profile deaktiviert, die auf den Standort verweisen. Außerdem werden alle nicht verwendeten Speicherpools, die sich auf den Standort beziehen, automatisch gelöscht. Der standardmäßige Speicherpool Alle Speicherknoten wird entfernt, da er den Standort Alle Standorte verwendet.

Schritt 5 (Auflösen von Knotenkonflikten) wird angezeigt.

# <span id="page-23-0"></span>**Schritt 5: Auflösen von Knotenkonflikten (und Start der Stilllegung)**

Ab Schritt 5 (Auflösen von Knotenkonflikten) des Assistenten für die Dekommission-Website können Sie feststellen, ob Knoten in Ihrem StorageGRID-System getrennt sind oder ob Knoten am ausgewählten Standort zu einer HA-Gruppe gehören. Nachdem Konflikte mit Knoten behoben wurden, starten Sie den Vorgang zur Deaktivierung auf dieser Seite.

Sie müssen sicherstellen, dass alle Nodes in Ihrem StorageGRID System den richtigen Status aufweisen, wie folgt:

• Alle Knoten im StorageGRID-System müssen verbunden sein (•).

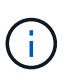

Wenn Sie eine getrennte Site außer Betrieb nehmen, müssen alle Nodes an der entfernenden Site getrennt sein. Alle Nodes an allen anderen Standorten müssen verbunden sein.

• Kein Node an dem gerade entfernenden Standort kann eine Schnittstelle besitzen, die zu einer HA-Gruppe (High Availability, Hochverfügbarkeit) gehört.

Wenn ein Knoten für Schritt 5 (Auflösen von Knotenkonflikten) aufgeführt ist, müssen Sie das Problem beheben, bevor Sie den Stilllegen starten können.

Prüfen Sie vor dem Starten des Verfahrens zur Deaktivierung der Website auf dieser Seite die folgenden Aspekte:

• Sie müssen genügend Zeit haben, bis der Stilllegen abgeschlossen ist.

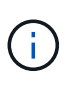

Das Verschieben oder Löschen von Objektdaten von einem Standort kann Tage, Wochen oder sogar Monate dauern, abhängig von der Datenmenge am Standort, der Systemlast, den Netzwerklatenzen und der Art der erforderlichen ILM-Änderungen.

- Während die Deaktivierung der Website läuft:
	- Sie können keine ILM-Regeln erstellen, die sich auf die auszugemusterte Site beziehen. Sie können auch keine vorhandene ILM-Regel bearbeiten, um auf die Site zu verweisen.
	- Sie können keine anderen Wartungsvorgänge wie z. B. Erweiterung oder Upgrade durchführen.

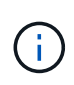

Wenn Sie während der Stilllegung einer verbundenen Site einen weiteren Wartungsvorgang durchführen müssen, können Sie den Vorgang unterbrechen, während die Storage-Nodes entfernt werden. Die Schaltfläche **Pause** ist während der Phase "DEcommissioning Replicated and Erasure coded Data" aktiviert.

◦ Falls Nodes nach dem Starten der Deaktivierung der Website wiederhergestellt werden müssen, müssen Sie den Support kontaktieren.

#### **Schritte**

1. Überprüfen Sie den Abschnitt "nicht verbundene Knoten" von Schritt 5 (Auflösen von Knotenkonflikten), um festzustellen, ob Knoten in Ihrem StorageGRID-System einen Verbindungsstatus von Unbekannt ( aufweisen (b) Oder Administrativ Down (b).

Decommission Site

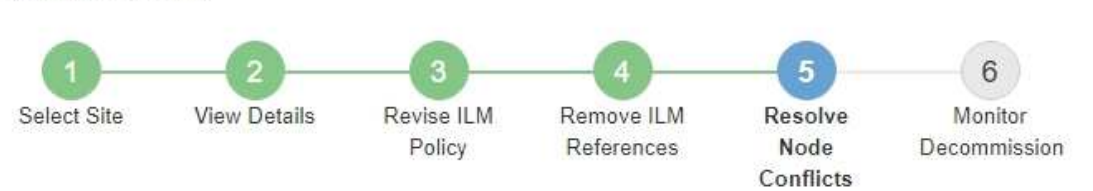

Before you can decommission the site, you must ensure the following:

- All nodes in your StorageGRID system are connected. Note: If you are performing a disconnected site decommission, all nodes at the site you are removing must be disconnected.
- . No node at the selected site belongs to a high availability (HA) group.

If a node is listed in either table, you must correct the issue before you can continue.

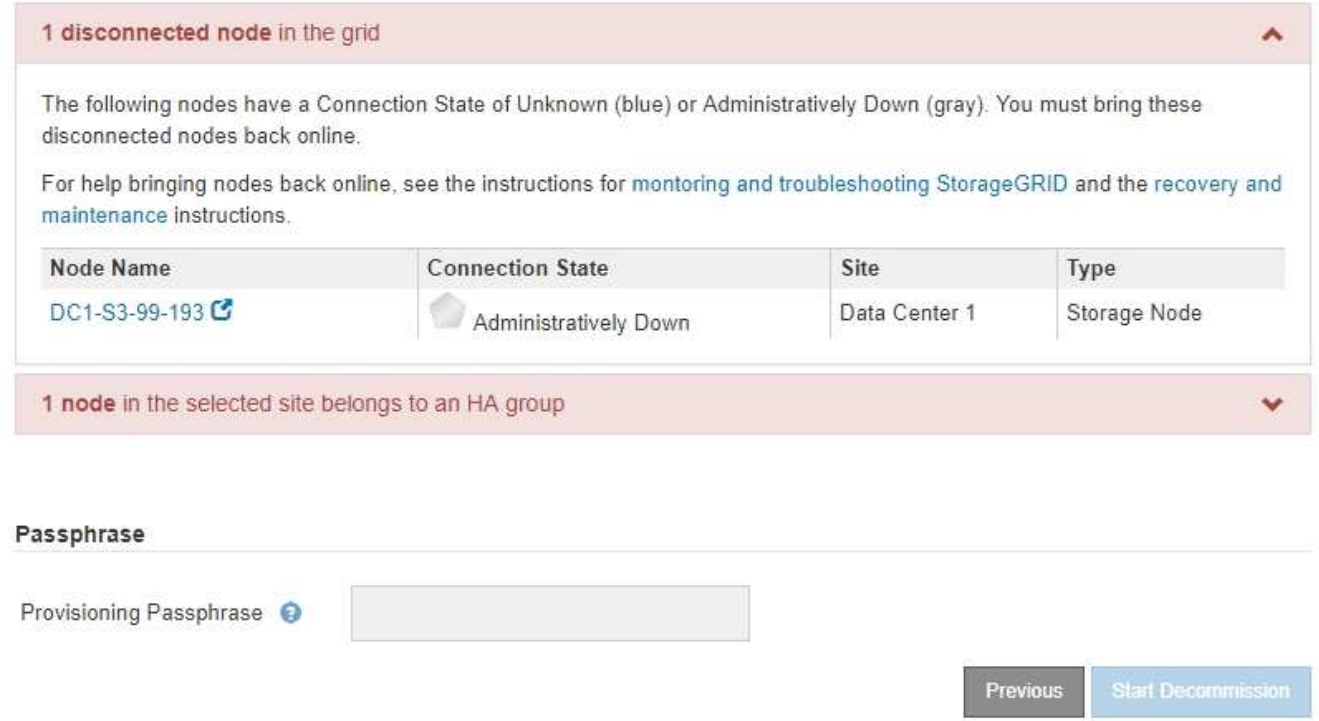

2. Wenn Knoten getrennt werden, bringen Sie sie wieder in den Online-Modus.

Anweisungen zum Monitoring und zur Fehlerbehebung für StorageGRID und die Verfahren für den Grid-Node finden Sie in den Anweisungen. Wenden Sie sich an den technischen Support, wenn Sie Hilfe benötigen.

3. Wenn alle getrennten Nodes wieder in den Online-Modus versetzt wurden, überprüfen Sie den Abschnitt HA-Gruppen in Schritt 5 (Auflösen von Node-Konflikten).

In dieser Tabelle werden alle Nodes am ausgewählten Standort aufgelistet, die zu einer HA-Gruppe (High Availability, Hochverfügbarkeit) gehören.

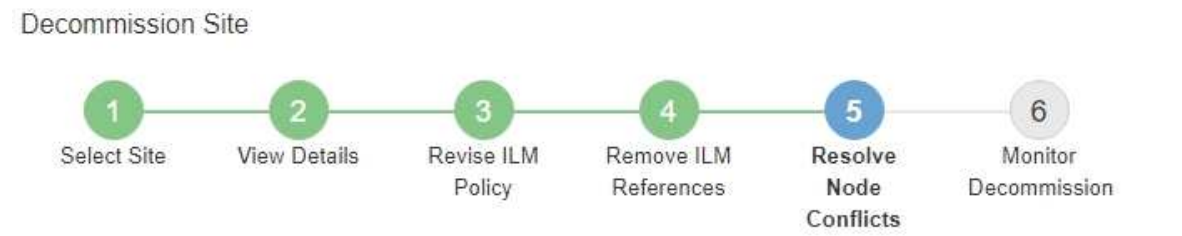

Before you can decommission the site, you must ensure the following:

- All nodes in your StorageGRID system are connected. Note: If you are performing a disconnected site decommission, all nodes at the site you are removing must be disconnected.
- . No node at the selected site belongs to a high availability (HA) group.

If a node is listed in either table, you must correct the issue before you can continue.

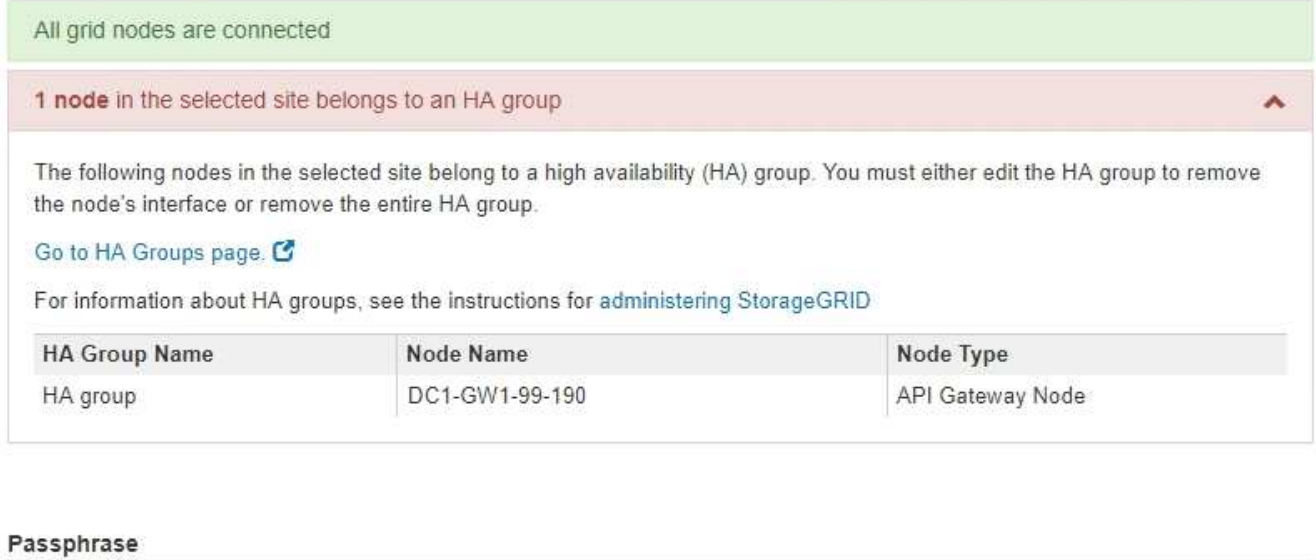

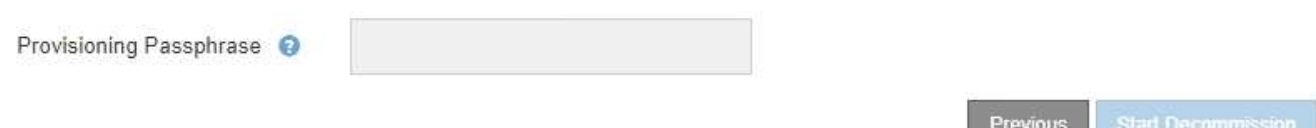

- 4. Wenn alle Knoten aufgelistet sind, führen Sie einen der folgenden Schritte aus:
	- Bearbeiten Sie jede betroffene HA-Gruppe, um die Node-Schnittstelle zu entfernen.
	- Entfernen Sie eine HA-Gruppe, die nur Nodes aus diesem Standort enthält. Lesen Sie die Anweisungen zum Verwalten von StorageGRID.

Wenn alle Nodes verbunden sind und keine Nodes am ausgewählten Standort in einer HA-Gruppe verwendet werden, ist das Feld **Provisioning-Passphrase** aktiviert.

5. Geben Sie die Provisionierungs-Passphrase ein.

Die Schaltfläche **Start Decommission** wird aktiviert.

Decommission Site

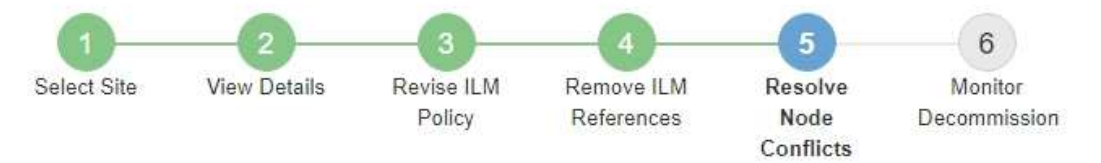

Before you can decommission the site, you must ensure the following:

- All nodes in your StorageGRID system are connected. Note: If you are performing a disconnected site decommission, all nodes at the site you are removing must be offline.
- . No node at the selected site belongs to a high availability (HA) group.

If a node is listed in either table, you must correct the issue before you can continue.

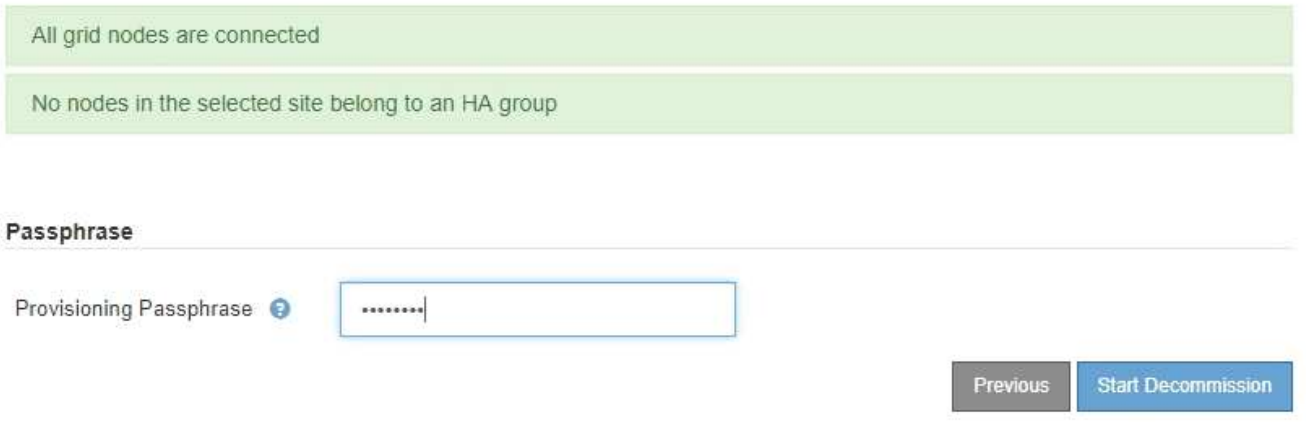

6. Wenn Sie bereit sind, den Vorgang zur Deaktivierung der Website zu starten, wählen Sie **Start Decommission**.

Eine Warnung zeigt den Standort und die Knoten, die entfernt werden. Sie werden daran erinnert, dass es Tage, Wochen oder sogar Monate dauern kann, die Website vollständig zu entfernen.

## A Warning

The following site and its nodes have been selected for decommissioning and will be permanently removed from the StorageGRID system:

Data Center 3

- DC3-S1
- $-DC3-S2$
- $\cdot$  DC3-S3

When StorageGRID removes a site, it temporarily uses strong-site consistency to prevent object metadata from being written to the site being removed. Client write and delete operations can fail if multiple nodes become unavailable at the remaining sites.

This procedure might take days, weeks, or even months to complete. Select Maintenance > Decommission to monitor the decommission progress.

Do you want to continue?

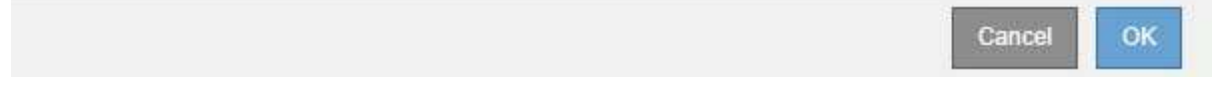

7. Überprüfen Sie die Warnung. Wenn Sie bereit sind, zu beginnen, wählen Sie **OK**.

Beim Generieren der neuen Grid-Konfiguration wird eine Meldung angezeigt. Dieser Prozess kann je nach Typ und Anzahl der nicht mehr verwendeten Grid-Nodes einige Zeit in Anspruch nehmen.

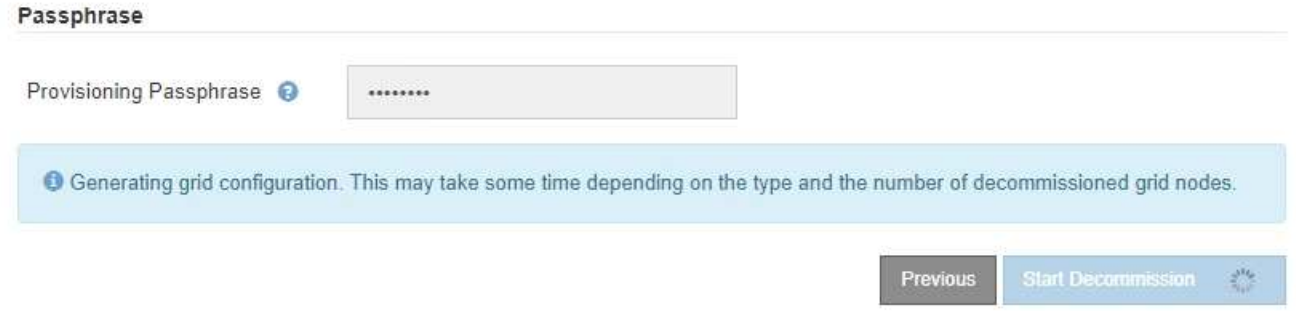

Wenn die neue Grid-Konfiguration generiert wurde, wird Schritt 6 (Monitor Decommission) angezeigt.

Die Schaltfläche \* Previous\* bleibt deaktiviert, bis die Stilllegung abgeschlossen ist.

#### **Verwandte Informationen**

H.

["Monitor Fehlerbehebung"](https://docs.netapp.com/de-de/storagegrid-115/monitor/index.html)

["Verfahren für den Grid-Node"](https://docs.netapp.com/de-de/storagegrid-115/maintain/grid-node-procedures.html)

["StorageGRID verwalten"](https://docs.netapp.com/de-de/storagegrid-115/admin/index.html)

# <span id="page-28-0"></span>**Schritt 6: Überwachung Der Dekommission**

Ab Schritt 6 (Überwachung der Dekommission) des Seitenassistenten der Decommission-Website können Sie den Fortschritt überwachen, während die Site entfernt wird.

#### **Über diese Aufgabe**

Wenn StorageGRID einen verbundenen Standort entfernt, werden Nodes in dieser Reihenfolge entfernt:

- 1. Gateway-Nodes
- 2. Admin-Nodes
- 3. Storage-Nodes

Wenn StorageGRID einen getrennten Standort entfernt, werden Nodes in dieser Reihenfolge entfernt:

- 1. Gateway-Nodes
- 2. Storage-Nodes
- 3. Admin-Nodes

Jeder Gateway-Node oder Admin-Node kann möglicherweise nur ein paar Minuten oder eine Stunde entfernt werden. Storage-Nodes können jedoch Tage oder Wochen in Anspruch nehmen.

#### **Schritte**

1. Sobald ein neues Wiederherstellungspaket erstellt wurde, laden Sie die Datei herunter.

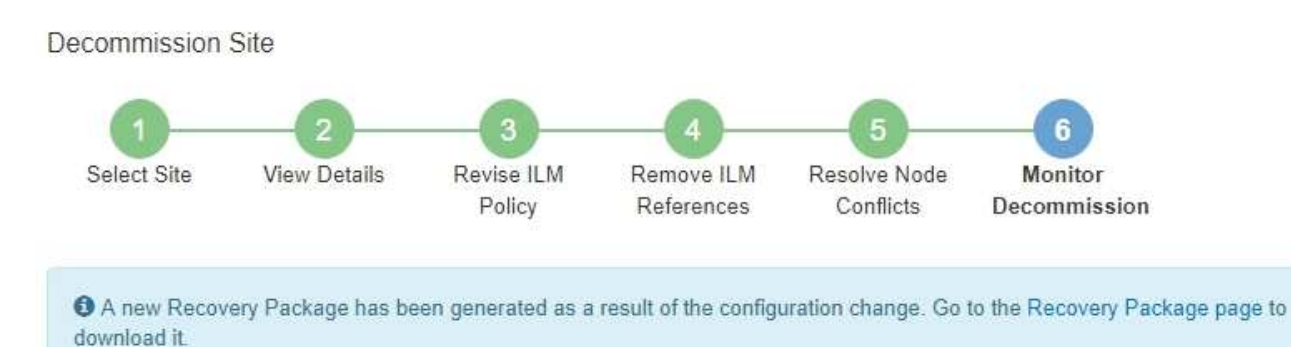

Ť.

Laden Sie das Wiederherstellungspaket so schnell wie möglich herunter, um sicherzustellen, dass Sie Ihr Grid wiederherstellen können, wenn während des Stillfalls etwas schief geht.

- a. Wählen Sie den Link in der Nachricht aus, oder wählen Sie **Wartung** > **System** > **Wiederherstellungspaket**.
- b. Laden Sie die herunter .zip Datei:

Lesen Sie die Anweisungen zum Herunterladen des Wiederherstellungspakets.

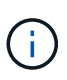

Die Recovery Package-Datei muss gesichert sein, weil sie Verschlüsselungsschlüssel und Passwörter enthält, die zum Abrufen von Daten vom StorageGRID-System verwendet werden können.

2. Überwachen Sie mithilfe des Diagramms für die Datenverschiebung das Verschieben von Objektdaten von dieser Seite zu anderen Standorten.

Datenverschiebung gestartet, als Sie die neue ILM-Richtlinie in Schritt 3 aktiviert haben (ILM-Richtlinie überarbeiten). Die Datenverschiebung findet während der gesamten Außerbetriebnahme statt.

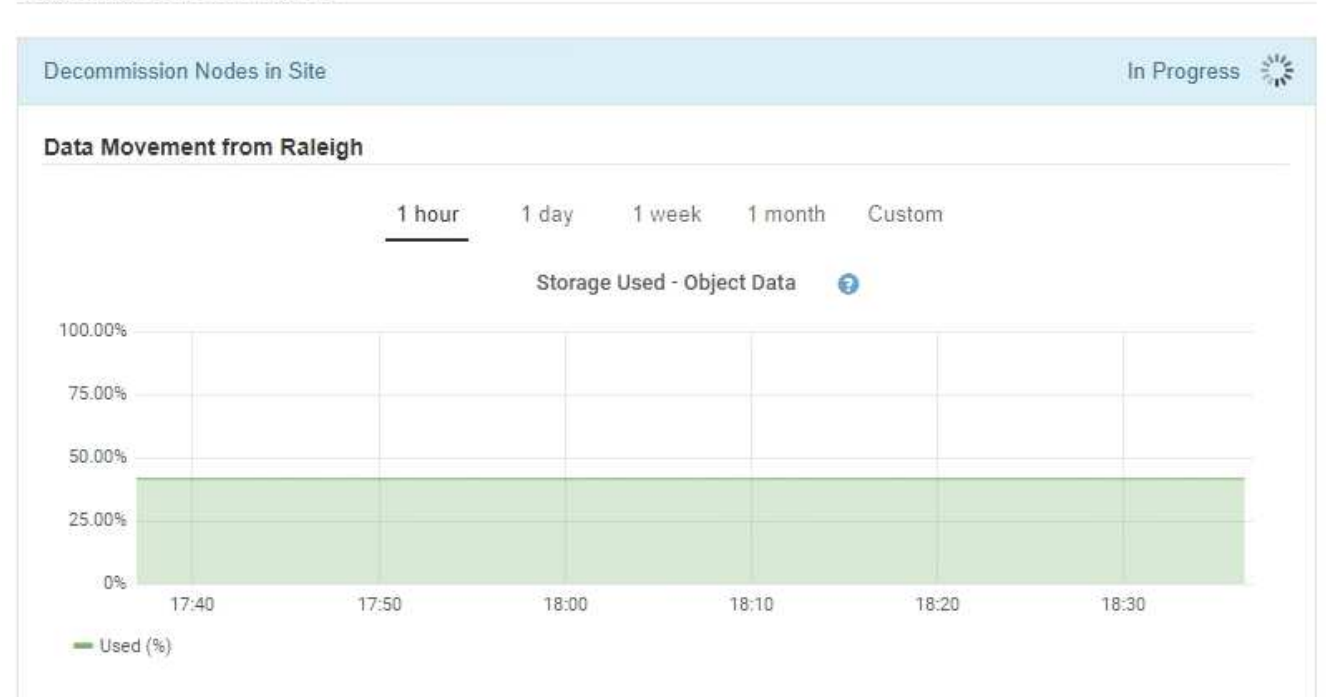

#### **Decommission Site Progress**

3. Überwachen Sie im Abschnitt Status des Knotens der Seite den Fortschritt des Stillstandsvorgangs, wenn Nodes entfernt werden.

Wenn ein Speicherknoten entfernt wird, durchläuft jeder Knoten eine Reihe von Phasen. Obwohl die meisten dieser Phasen schnell oder sogar unmerklich auftreten, müssen Sie möglicherweise Tage oder sogar Wochen warten, bis andere Phasen abgeschlossen sind, je nachdem, wie viele Daten verschoben werden müssen. Zur Verwaltung von Daten, die mit Erasure Coding versehen sind, und zur Neubewertung von ILM-Verfahren ist zusätzlicher Zeit erforderlich.

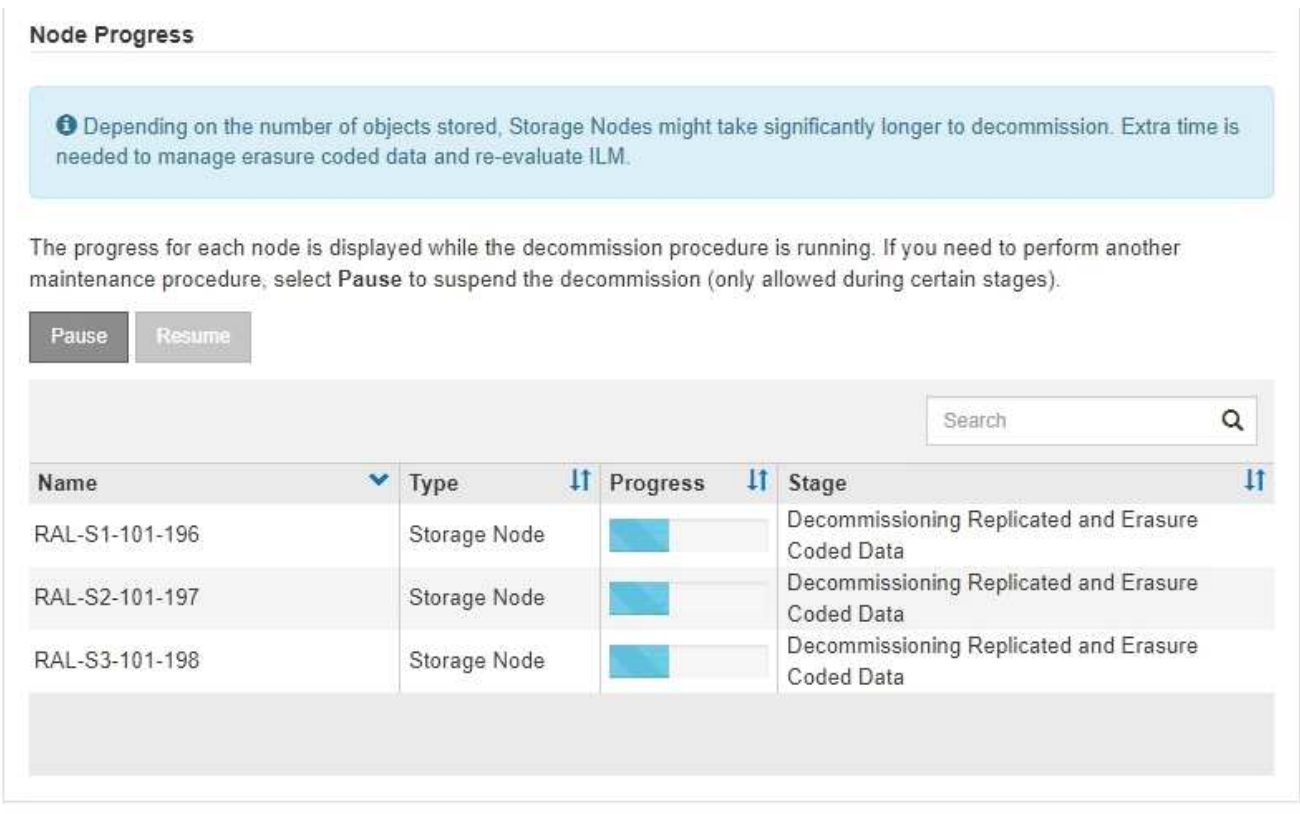

Wenn Sie den Fortschritt der Deaktivierung einer verbundenen Site überwachen, lesen Sie diese Tabelle, um die Phasen zur Ausmusterung eines Storage Node zu verstehen:

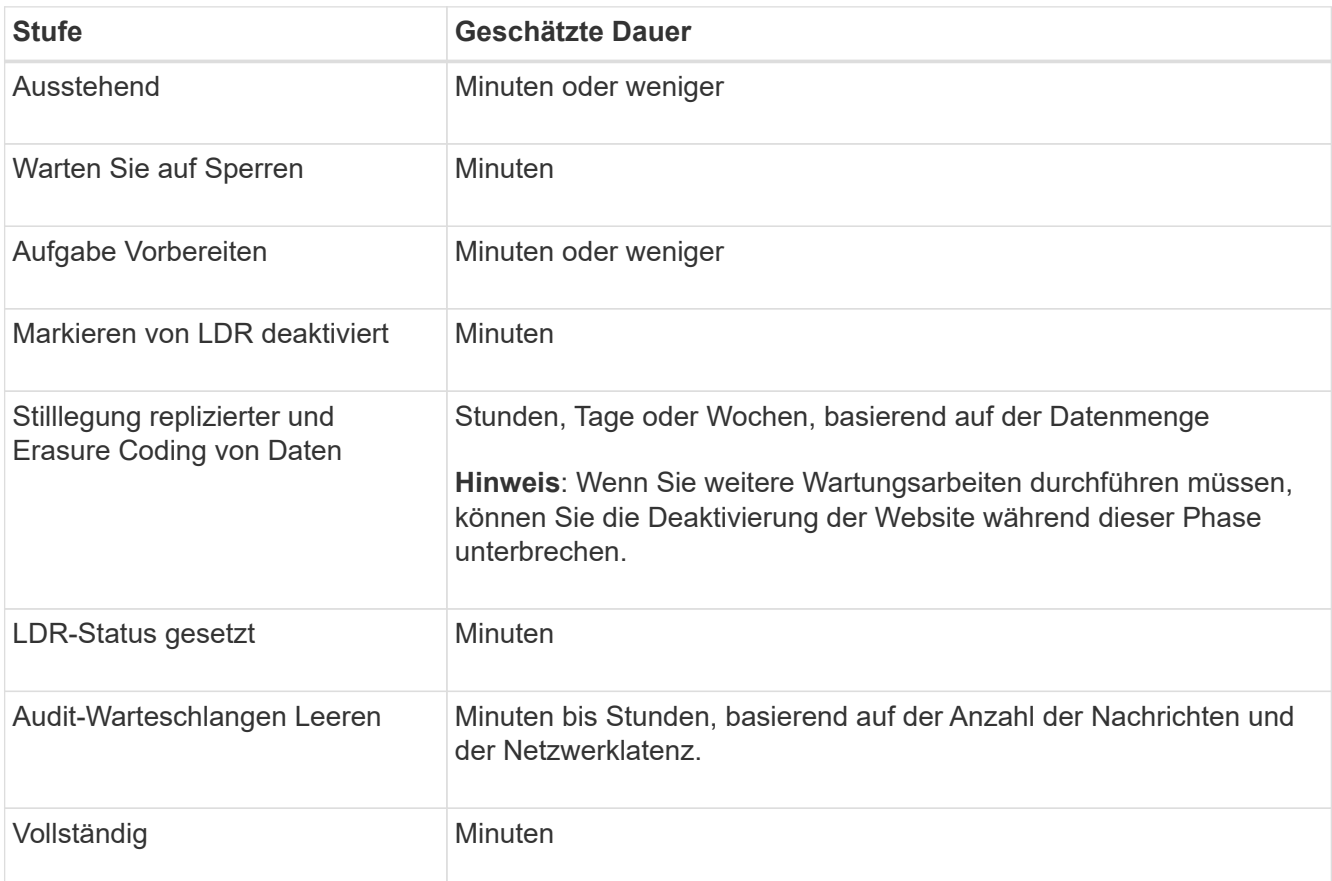

Wenn Sie den Fortschritt der Deaktivierung einer getrennten Site überwachen, lesen Sie diese Tabelle, um

weitere Informationen zur Ausmusterung von Storage Nodes zu erhalten:

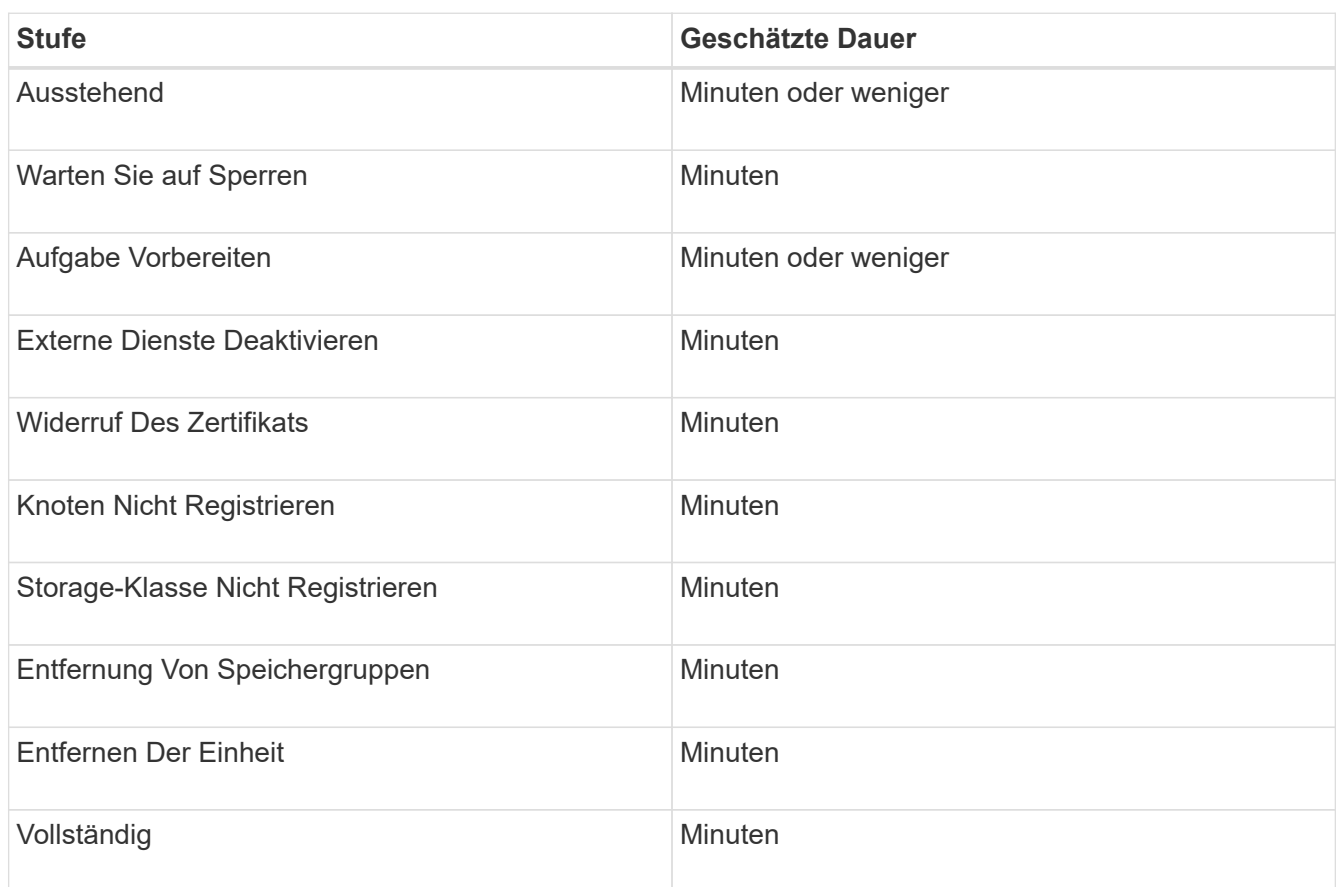

4. Sobald alle Nodes abgeschlossen sind, warten Sie, bis der restliche Standort außer Betrieb ist.

◦ Im Schritt **Cassandra reparieren** führt StorageGRID alle erforderlichen Reparaturen an den Cassandra-Clustern durch, die in Ihrem Grid verbleiben. Je nachdem, wie viele Speicherknoten im Raster verbleiben, kann diese Reparaturen mehrere Tage oder länger dauern.

## **Decommission Site Progress** Decommission Nodes in Site Completed Repair Cassandra In Progress StorageGRID is repairing the remaining Cassandra clusters after removing the site. This might take several days or more, depending on how many Storage Nodes remain in your grid. Overall Progress  $0%$ Deactivate EC Profiles & Delete Storage Pools Pending Remove Configurations Pending

- Während des Schritts **EC-Profile deaktivieren & Speicherpools löschen** werden folgende ILM-Änderungen vorgenommen:
	- Alle auf den Standort verwiesen Erasure Coding-Profile werden deaktiviert.

▪ Alle Speicherpools, die auf den Standort verwiesen werden gelöscht.

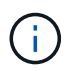

Der systemstandardmäßige Speicherpool "Alle Speicherknoten" wird ebenfalls entfernt, da er den Standort "Alle Standorte" verwendet.

◦ Schließlich werden im Schritt **Konfiguration entfernen** alle verbleibenden Verweise auf die Site und ihre Knoten aus dem Rest des Rasters entfernt.

### **Decommission Site Progress** Decommission Nodes in Site Completed Repair Cassandra Completed Deactivate EC Profiles & Delete Storage Pools Completed Remove Configurations In Progress  $\frac{1}{2}$ StorageGRID is removing the site and node configurations from the rest of the grid.

5. Nach Abschluss des Stilllegen-Verfahrens wird auf der Seite Decommission Site eine Meldung angezeigt, die den entfernten Standort nicht mehr anzeigt.

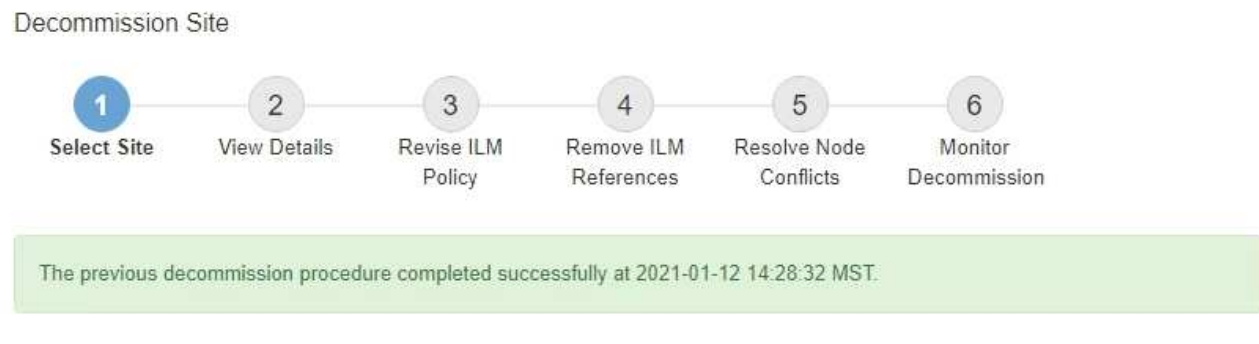

When you decommission a site, all nodes at the site and the site itself are permanently removed from the StorageGRID system.

Review the table for the site you want to remove. If Decommission Possible is Yes, select the site. Then, select Next to ensure that the site is not referred to by ILM and that all StorageGRID nodes are in the correct state.

You might not be able to remove certain sites. For example, you cannot decommission the site that contains the primary Admin Node or a site that contains an Archive Node.

**Sites** 

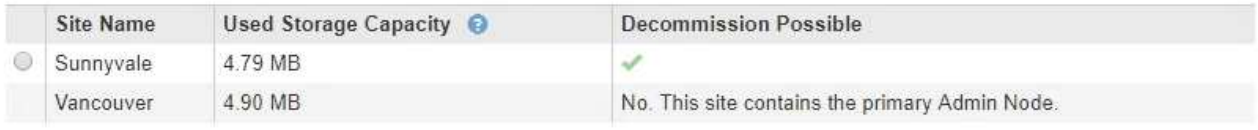

#### **Nachdem Sie fertig sind**

Führen Sie diese Aufgaben nach Abschluss des Verfahrens zur Deaktivierung der Website durch:

- Stellen Sie sicher, dass die Laufwerke aller Storage-Nodes am ausgemusterten Standort sauber gelöscht werden. Verwenden Sie ein handelsübliches Datenwischwerkzeug oder einen Dienst, um die Daten dauerhaft und sicher von den Laufwerken zu entfernen.
- Wenn die Site einen oder mehrere Admin-Nodes enthält und Single Sign-On (SSO) für Ihr StorageGRID-System aktiviert ist, entfernen Sie alle Vertrauensstellen für die Site aus Active Directory Federation Services (AD FS).
- Nachdem die Knoten im Rahmen der Deaktivierung des angeschlossenen Standorts automatisch ausgeschaltet wurden, entfernen Sie die zugehörigen virtuellen Maschinen.

#### **Verwandte Informationen**

["Herunterladen des Wiederherstellungspakets"](https://docs.netapp.com/de-de/storagegrid-115/maintain/downloading-recovery-package.html)

#### **Copyright-Informationen**

Copyright © 2024 NetApp. Alle Rechte vorbehalten. Gedruckt in den USA. Dieses urheberrechtlich geschützte Dokument darf ohne die vorherige schriftliche Genehmigung des Urheberrechtsinhabers in keiner Form und durch keine Mittel – weder grafische noch elektronische oder mechanische, einschließlich Fotokopieren, Aufnehmen oder Speichern in einem elektronischen Abrufsystem – auch nicht in Teilen, vervielfältigt werden.

Software, die von urheberrechtlich geschütztem NetApp Material abgeleitet wird, unterliegt der folgenden Lizenz und dem folgenden Haftungsausschluss:

DIE VORLIEGENDE SOFTWARE WIRD IN DER VORLIEGENDEN FORM VON NETAPP ZUR VERFÜGUNG GESTELLT, D. H. OHNE JEGLICHE EXPLIZITE ODER IMPLIZITE GEWÄHRLEISTUNG, EINSCHLIESSLICH, JEDOCH NICHT BESCHRÄNKT AUF DIE STILLSCHWEIGENDE GEWÄHRLEISTUNG DER MARKTGÄNGIGKEIT UND EIGNUNG FÜR EINEN BESTIMMTEN ZWECK, DIE HIERMIT AUSGESCHLOSSEN WERDEN. NETAPP ÜBERNIMMT KEINERLEI HAFTUNG FÜR DIREKTE, INDIREKTE, ZUFÄLLIGE, BESONDERE, BEISPIELHAFTE SCHÄDEN ODER FOLGESCHÄDEN (EINSCHLIESSLICH, JEDOCH NICHT BESCHRÄNKT AUF DIE BESCHAFFUNG VON ERSATZWAREN ODER -DIENSTLEISTUNGEN, NUTZUNGS-, DATEN- ODER GEWINNVERLUSTE ODER UNTERBRECHUNG DES GESCHÄFTSBETRIEBS), UNABHÄNGIG DAVON, WIE SIE VERURSACHT WURDEN UND AUF WELCHER HAFTUNGSTHEORIE SIE BERUHEN, OB AUS VERTRAGLICH FESTGELEGTER HAFTUNG, VERSCHULDENSUNABHÄNGIGER HAFTUNG ODER DELIKTSHAFTUNG (EINSCHLIESSLICH FAHRLÄSSIGKEIT ODER AUF ANDEREM WEGE), DIE IN IRGENDEINER WEISE AUS DER NUTZUNG DIESER SOFTWARE RESULTIEREN, SELBST WENN AUF DIE MÖGLICHKEIT DERARTIGER SCHÄDEN HINGEWIESEN WURDE.

NetApp behält sich das Recht vor, die hierin beschriebenen Produkte jederzeit und ohne Vorankündigung zu ändern. NetApp übernimmt keine Verantwortung oder Haftung, die sich aus der Verwendung der hier beschriebenen Produkte ergibt, es sei denn, NetApp hat dem ausdrücklich in schriftlicher Form zugestimmt. Die Verwendung oder der Erwerb dieses Produkts stellt keine Lizenzierung im Rahmen eines Patentrechts, Markenrechts oder eines anderen Rechts an geistigem Eigentum von NetApp dar.

Das in diesem Dokument beschriebene Produkt kann durch ein oder mehrere US-amerikanische Patente, ausländische Patente oder anhängige Patentanmeldungen geschützt sein.

ERLÄUTERUNG ZU "RESTRICTED RIGHTS": Nutzung, Vervielfältigung oder Offenlegung durch die US-Regierung unterliegt den Einschränkungen gemäß Unterabschnitt (b)(3) der Klausel "Rights in Technical Data – Noncommercial Items" in DFARS 252.227-7013 (Februar 2014) und FAR 52.227-19 (Dezember 2007).

Die hierin enthaltenen Daten beziehen sich auf ein kommerzielles Produkt und/oder einen kommerziellen Service (wie in FAR 2.101 definiert) und sind Eigentum von NetApp, Inc. Alle technischen Daten und die Computersoftware von NetApp, die unter diesem Vertrag bereitgestellt werden, sind gewerblicher Natur und wurden ausschließlich unter Verwendung privater Mittel entwickelt. Die US-Regierung besitzt eine nicht ausschließliche, nicht übertragbare, nicht unterlizenzierbare, weltweite, limitierte unwiderrufliche Lizenz zur Nutzung der Daten nur in Verbindung mit und zur Unterstützung des Vertrags der US-Regierung, unter dem die Daten bereitgestellt wurden. Sofern in den vorliegenden Bedingungen nicht anders angegeben, dürfen die Daten ohne vorherige schriftliche Genehmigung von NetApp, Inc. nicht verwendet, offengelegt, vervielfältigt, geändert, aufgeführt oder angezeigt werden. Die Lizenzrechte der US-Regierung für das US-Verteidigungsministerium sind auf die in DFARS-Klausel 252.227-7015(b) (Februar 2014) genannten Rechte beschränkt.

#### **Markeninformationen**

NETAPP, das NETAPP Logo und die unter [http://www.netapp.com/TM](http://www.netapp.com/TM\) aufgeführten Marken sind Marken von NetApp, Inc. Andere Firmen und Produktnamen können Marken der jeweiligen Eigentümer sein.